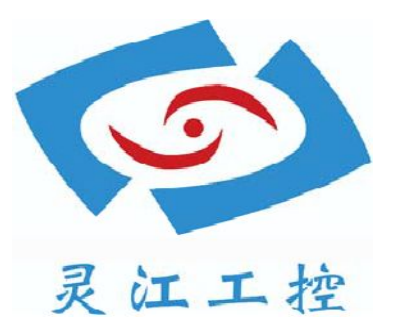

# 150C

## 用户手册

深圳灵江计算机技术有限公司版权所有

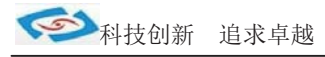

目录

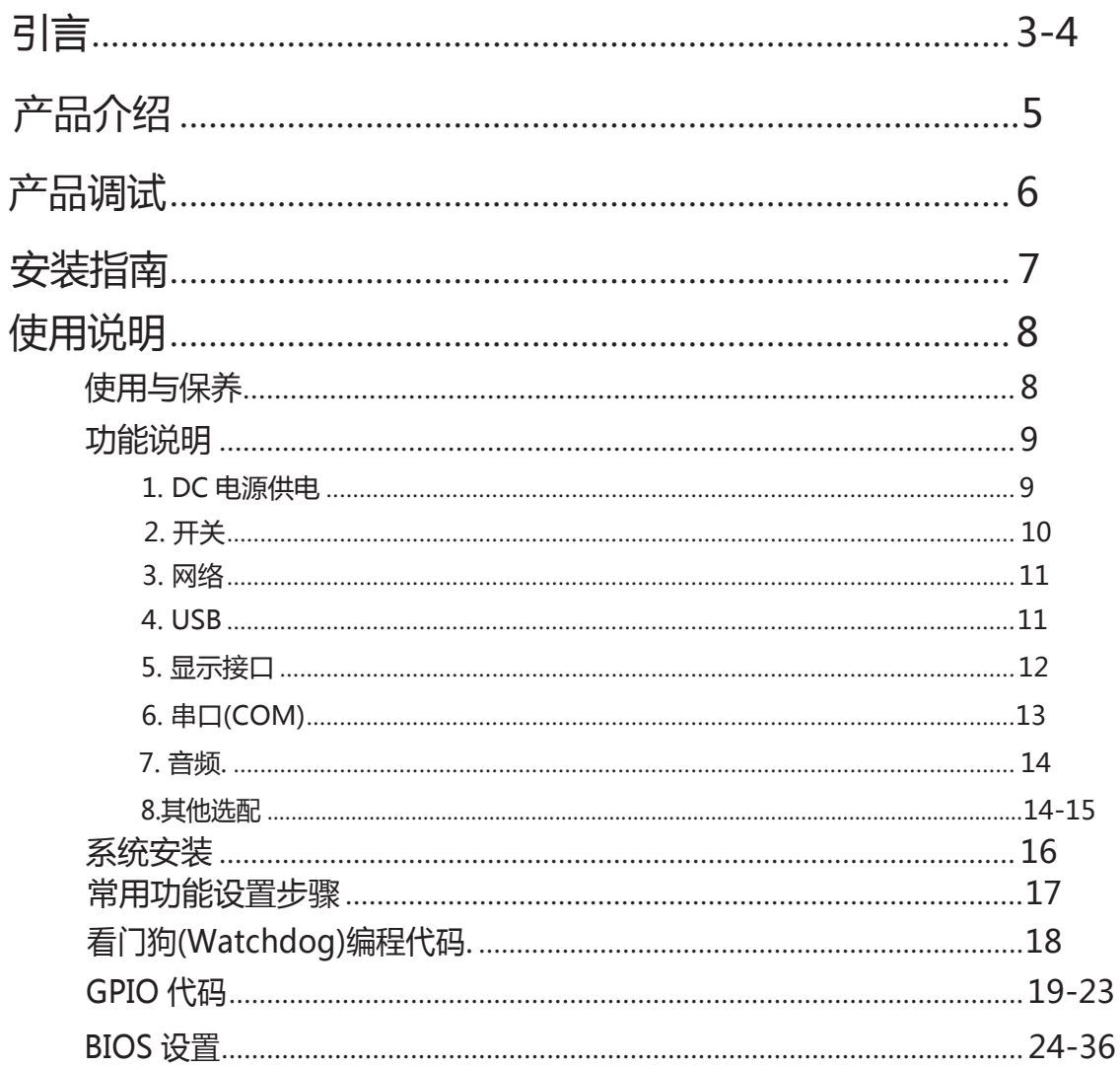

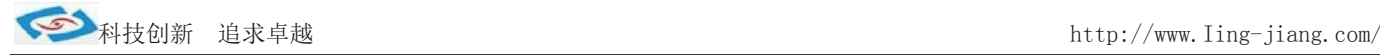

## 引 言

版本 2015 年 2 月 修 iT:C-2

### 版权保护及声明

本于册为深圳灵江计算机技术有限 公司的知识产权,内容受版权保护。未经许可不得以机械的 电子的或其他任何方式进行复制。除列明随产品配置的配件外 ,本于册包含的内容并不代表本公司 的承诺,我们非常小心地编写此于册 ,但我们对于本于册的内容不保证完全准确 ,因为我们的产品一 直在持续地改良及更新,故我方保留随时做出修改而不予另行通知的权利。

对于任何安装、使用不当而导致的直接的、间接、有意或无意的损坏及隐患概不负责。您在 iT 购 产品前,请向销售人员了解好产品的配置是否满足您的要求。

### 商标

本于册使用的所有商标均属于各自的商标持有者所有: Intel 和 Pentium 以及 Celeron 是 Intel Corporation 的注册商标 PS/2 和 OS/2 是 IBM Corporation 的注册商标 Windows98 和 WindowsXP 是 Microsoft 的注册商标 Netware 是 Novell 的注 册商标 Award 是 Phoenix Technologies, Inc 的注册商标 AMI 是

American Megatrends, Inc 的注册商标

### 阅读说明

此手册中"灰底黑色字体"的内容为提示需注意的内容,"灰底红色字体"的内容为产品选配的内容。 其他文字为常规描述,所插图片、图标和表格为相应接口、功能的附助说明,产品以实物为准.

-3-

### 产品质保(一年)

从购买之日起,我公司提供一年的产品质保,但对未经我司充许而擅自维修过的产品并不进行品质保修。 我公司对于不正确的使用、自然灾难、错误安装产品导致的问题有免责权利。如果产品出现故障,在质 保期内我们提供免费维修或更换服务。对于过保产品,我们将会酌情收取材料 费、人工服务费用。请联 系您的销售人员了解详细情况。

如果您认为您购买的产品出现了故障,请遵循以下步骤: 1、收集您所遇到的问题的资讯(例如:CPU 主频、使用的产品及其它软件、硬件),请注意品质保证。

2、致电联系我司售后工程师,描述故障现象,并借助此手册和与产品有关的任何说明资讯来解决问题。

3、如果您的产品被诊断发生故障,请您寄回我公司,我们尽快地进行故障产品的维修。

4、请仔细地包装故障产品,并在包装中附上清楚的故障现象文字描述以便我们准确的进行维修。

5、我们将在 1~5 个工作日内寄回产品,并在包装中附上完整的产品故障诊断结果。

### 符合性声明

### CE FCC ROHS

本产品已通过 CE、FCC、ROHS 测试, 符合以遮罩电缆进行外部接线的环境规格标准.建议用户使用遮罩电 缆, 此种电缆可从自行购买.本产品通过 CE 环境规格检测,测试条件之一是在工业环境中进行产品操作, 为了使

产品免受 ESD(静电放电)和 EMI 泄露造成的损害,强烈建议用户使用符合 CE 标准的工业产品。 根据 FCC 条例第 15 款, 本产品已经通过检测并被判定符合 B 级数位产品标准, 这些限制旨在为运行环境下的 系统 操作提供合理保证,使其免受有害干摄。本产品在使用中会产生和发射无线电频率能量,如果没有按照

此手册说明正确安装和使用,可能对无线电通讯造成有害于摄。但即使按照手册说明进行安装和使用,也并 不能保证不会产生干摄. 若本产品曾对无线电或电视信号接收产生有害干摄,用户可通过开关设备进得确认. 当本设备产生有害干扰时,用户可采取下面的措施来解决干扰问题:

- 1)调整接收天线方向或位置
- 2)增大本设备与接收器之间的距离
- 3)将本设备的电源接头插在与接收器使用不同电路的电源插座
- 4)若需技术支援,请咨询技术人员

### 技术支持与服务

- 1. 想了解更多的产品信息及关注产品更新,请访问我司官方网站了解并下载相关资料。 http://www.ling-jiang.com/
- 2. 用户若需要技术支持,请与我公司技术人员联系(电话:0755-23448870-8016). 进行技术咨询前,请告知我司技术人员以下信息:
	- 1).产品名称及型号
	- 2).用户单位名称
	- 3).您所咨询的技术内容或者使用产品的故障现象描述

 $-4-$ 

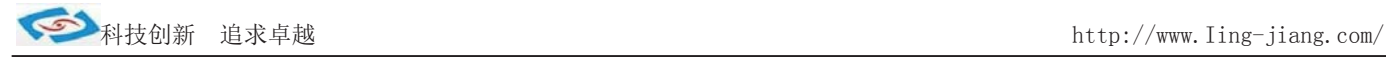

### 产品介绍

150C 是灵江工控自主研发的第三代 15 寸工业平板电脑,本产品在保持原有的无风扇散热结构上,新增了接口扩展 板、板载内存, 使内部结构更加整齐紧密.此设计改动更有利于车载行业、耐高温等恶劣工业环境中的使用. 产品在 面板 上新增 薄膜触发开关,并配有红外线遥控器,使用户开关机更加方便舒适.产品采用 D2550 双核低功耗工控主板, 主板 有强大的扩展功能,用户可以在现有标准配置的基础上升级 3G、4G、wifi、蓝牙、GPS、等功能.产品设计方 案较灵活方 便,本公司可以根据用户的需求全方位定制,提供用户最满意、最适用的产品.

150C 的最大体积为 376.5 x 303.5 x 53mm,净重量不足 5kg,整机功耗在 20W 左右.支持 XP、win7、win8 等主流系 统. 产品支持 9V-25V 之间的宽压供电,可在零下 40 度至高温 80 度的环境中长时间稳定运行. 产品接口丰富,标配 有 2 个千兆网口,4 个串口(其中有 1 个 RS485),VGA 与 HDMI 双显输出,4 个 USB2.0.

产品标配板载 2G 内存,另可扩展 2G,最大支持 4G . CPU 主频 1. 86G, 硬盘标配 32G 固态硬盘, 用户可选择 2.5 寸笔记本硬 盘 120G、160G、320G、500G 等机械硬盘和 SSD64G、128G、256G 等大容量固态硬盘.

产品标配电阻式触摸屏,分辩率 1024\*768, 面板采用铝合金拉丝材质,后壳采用钣金件喷油处理.产品标配黑色.

#### 洗购清单:

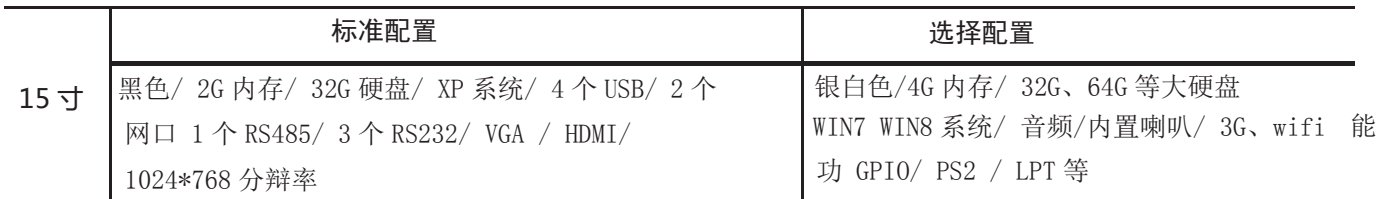

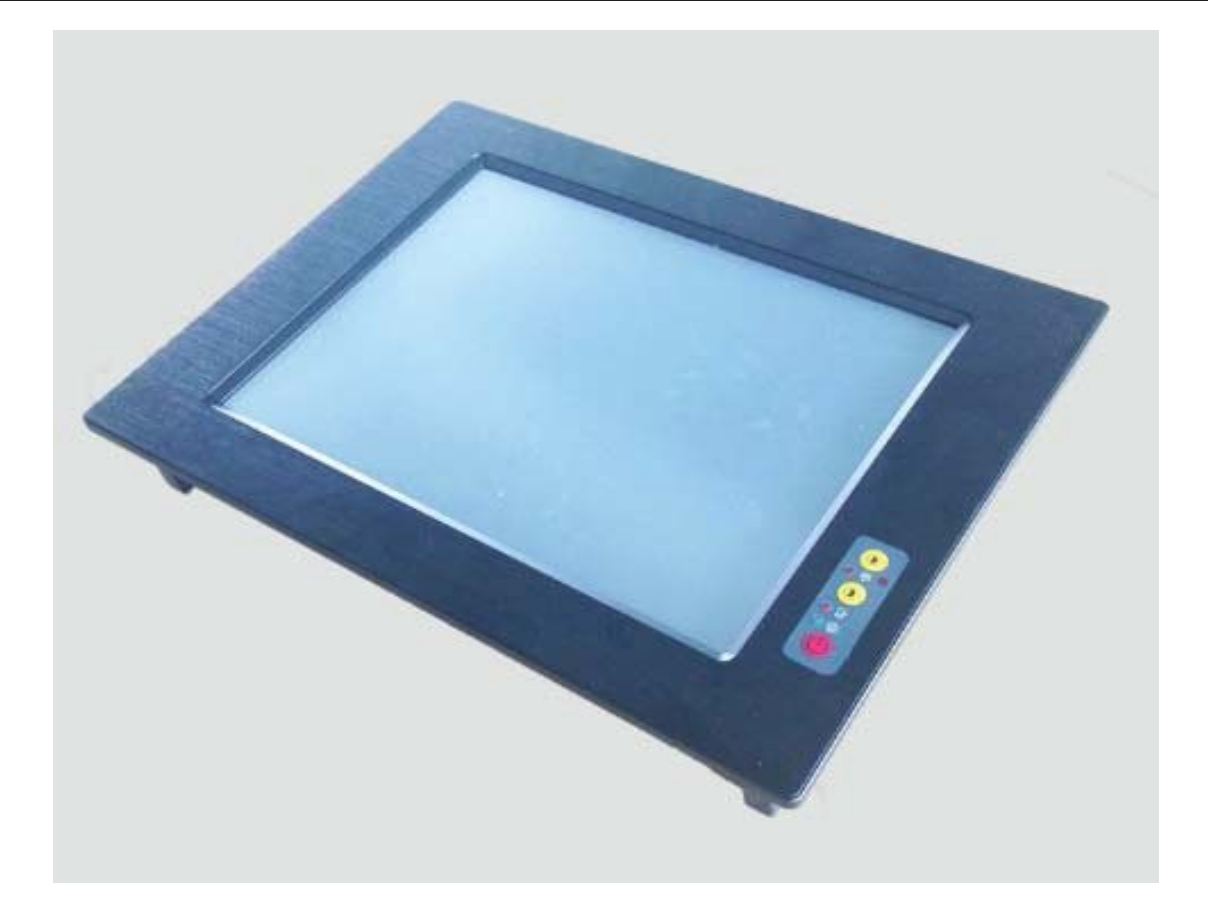

-5-

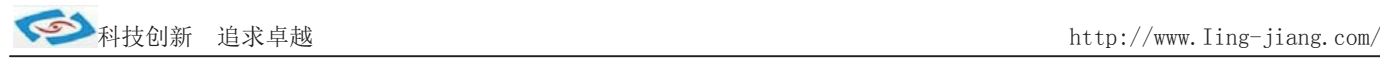

### 产品调试

### 用前检查

请确认您所购买的产品包装盒是否完整如果包装有所损坏、或是有任何配件欠缺的情形 请尽快与我们联络。

产品标准配件如下:

- 团 1 台触摸工业平板电脑
- 团 用户于册(非纸质资料,电子文件版可在线传输或网上下载)
- 团 1 个 12V 电源适配器
- 团 4 组嵌入式安装扣
- 团 1 张保修卡
- 团 合格证
- 团 红外摇控器

如用户在订购时有特别要求的,可以根据相关订单(合同)检查其他配件是否配齐.

### 初始测试准备

产品调试前,用户需准备以下配件:

- USB 接口式键盘
- USB 接口式鼠标
- 220V 电源排插或插座
	- !如用户不使用产品标配的电源适配器,而采用外接电池供电,则需准备好连接电线和电池, 参照本手册产品电源正负极接好即可使用.

### 调试步骤

1.将产品放置在平整的工作台上,检查触摸屏、接口处是否有杂物.

- 2.将电源线的母型接头连接至平板电脑的 DC 接口并用镙丝锁紧.
- 3.将电源线的 3 针公型接头连接至电源插座.
- 4.轻按电脑面板右下角的触摸开关,数秒后屏幕亮电脑开机.也可以使用产品配有的红外线遥控器开机.
- 5.将键盘和鼠标连接至电脑的 USB 接口
- 6.手动检查产品的内存、硬盘、系统等是否和订购的要求一致.也可以用手直接触摸操作检查.
- 7.将需要运行的应用软件装到电脑上进行调试运行.
- 8.运行一段时间后,如产品无异常则可以直接安装使用;如在调试中发现异常请先检查排除软件与硬件是否匹配, 如确认属产品硬件的问题,可以联系厂家技术服务(0755-23448870-8016).

-6-

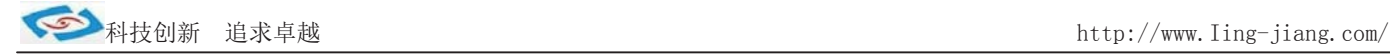

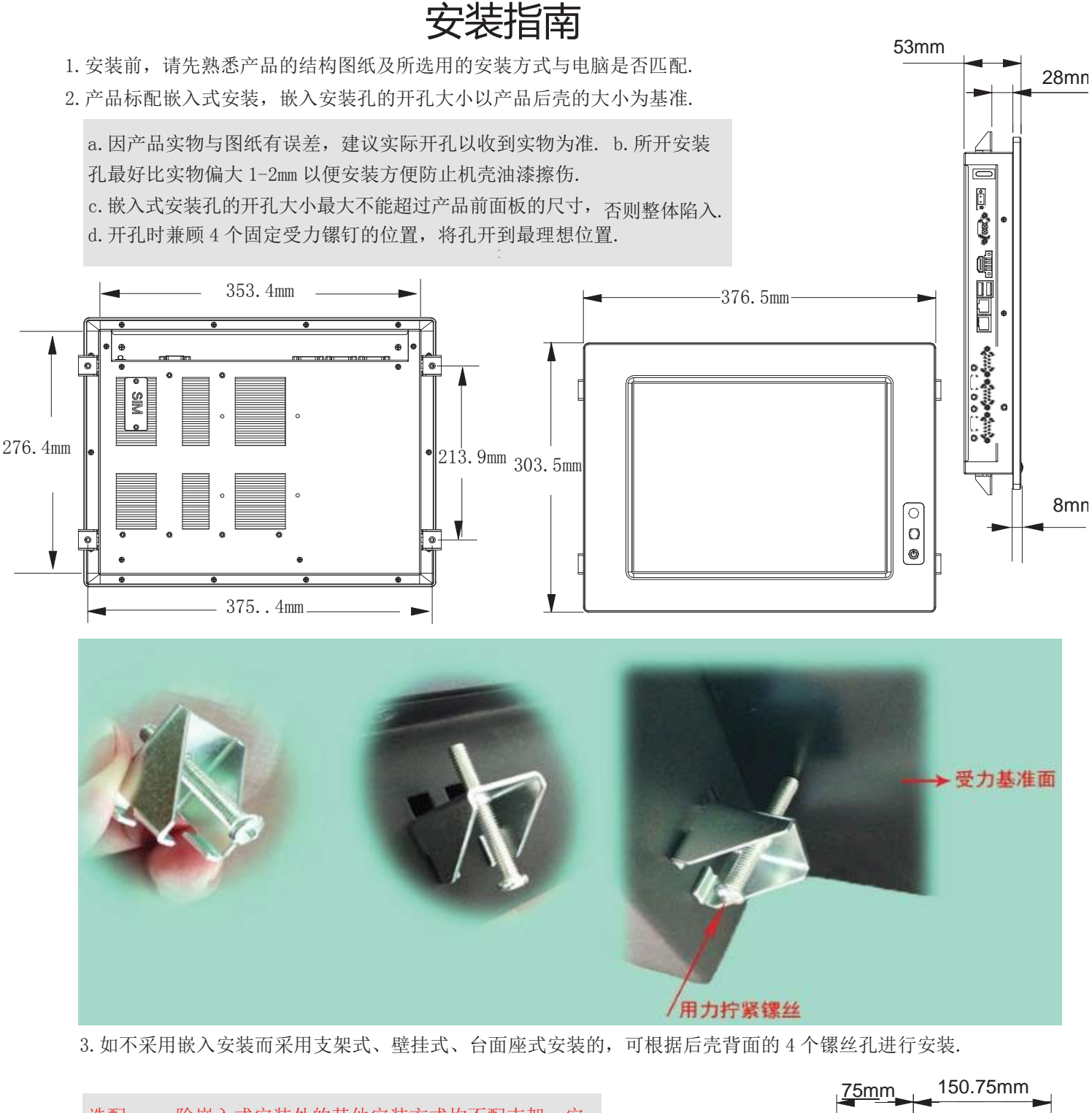

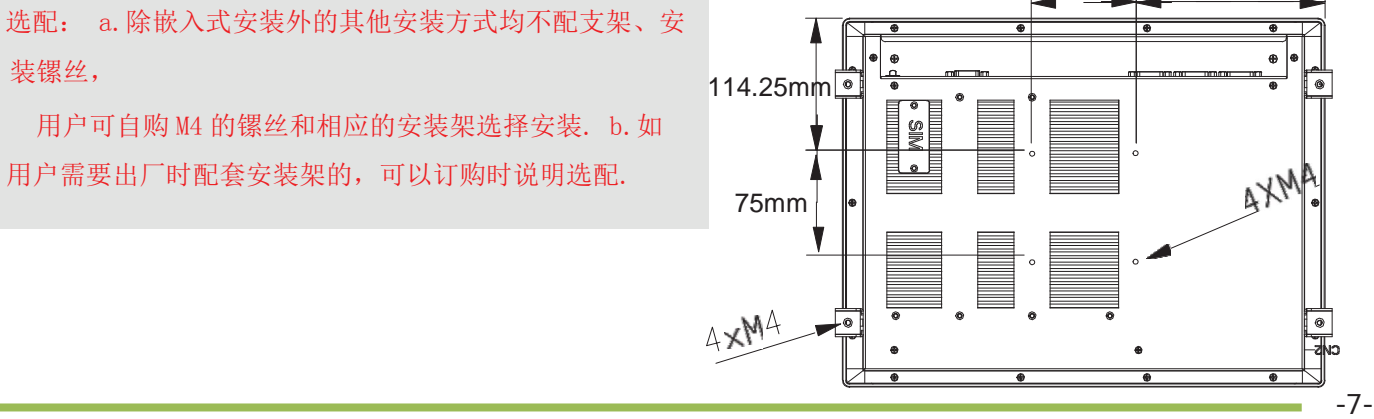

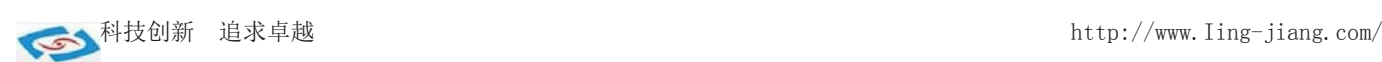

### 使用说明

### ●使用与保养

1.请仔细阅读此用户手册并妥善保存此用户手册以供日后参考. 2.调试安装前确保此设备放置在可靠的平面上,意外跌落可能会导致损坏外观。 3.连接此设备到电源插座前,请确认电源插座的电压是否符合要求. 4.请将电源线布置在人员不易绊到的位置,并不要在电源线上覆盖任何杂物. 5. 如果长时间不使用此设备,请将其同电源插座断开,避免设备被超标的电压波动损坏. 6.此设备采用铝合金拉丝材质的面板,使用过程中请勿用尖锐的东西接触产品以防刮伤. 7.如有尘埃、水滴和杂物掉落屏幕,请及时小心清除以防影响显示效果。 8.用湿抹布清洗设备前,请从插座拔下电源线,请不要使用液体或支渍喷雾剂清洗设备. 9.请不要在过度潮湿的环境中使用此设备. 10. 请不要自行打开设备,为了确保您的安全,请由经过专业认证的工程师来打开设备. 11.此设备机壳上有安装孔,请不要让任何液体流入孔内,以免主板短路引起火灾或设备损坏. 12. 请不要把设备放置在超出我司产品标准的环境温度范围,即不要低于-40 度, 或者高于 80 度. 13.用户如更换电源供电方式,请提供与我司产品规格相配的电源及供电方式,注意供电电压不能超过我司产品 的标准范围(9V-25V),否则可能会损坏设备.

- 14.定期检查设备的电源接口、网口、串口、USB 接口、VGA 接口等是否松动.
- 15. 用户在使用此设备连接其他设备时,串口、USB、VGA 等接线插拔要小心,以防过度用力损坏接口.
- 16.在此设备上安装 3G 卡或接通天线时,需先关机断开电源.
- 17.当此设备正在运行时机壳温度过高切勿用手去触摸机壳.
- 18.使用过程中如发生不确定的异常现象时,切勿擅自拆机维修,要及时联系技术人员来解决.

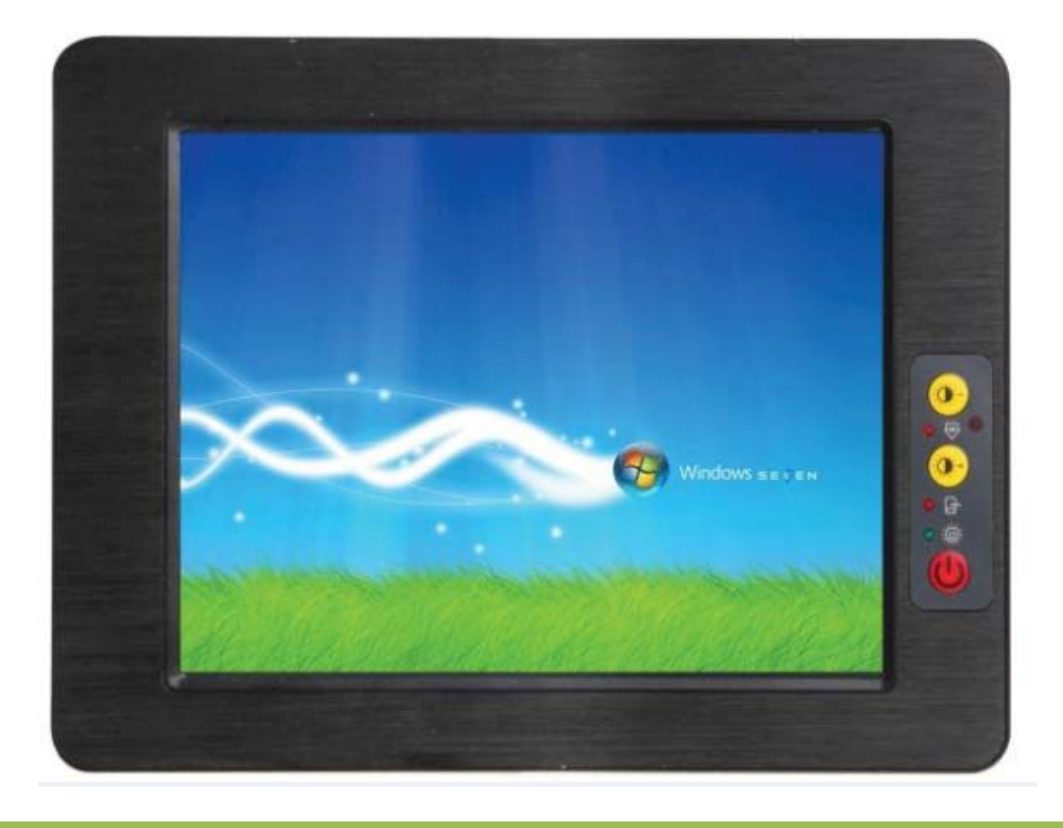

-8-

### 功能说明

1. DC 电源供

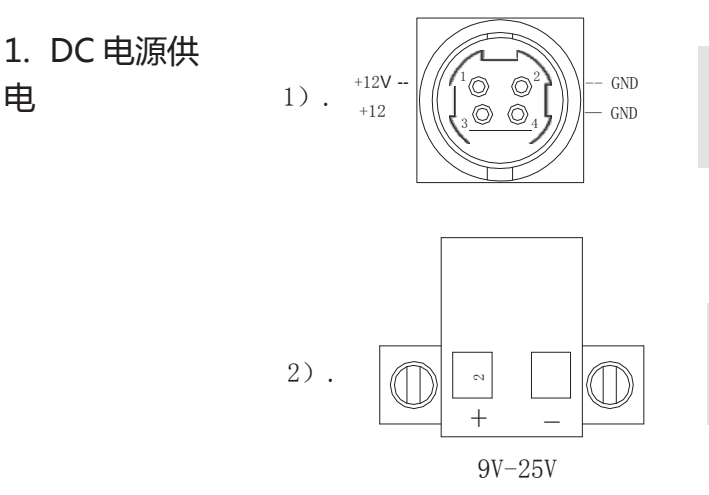

!圆形的供电孔属产品第一种供电接口 1 针和 3 针为正极,2 针和 4 针为负

极.

!第二种为绿色凤凰端子的电源供电口, 左边为正极,右边为负极(靠近 VGA)

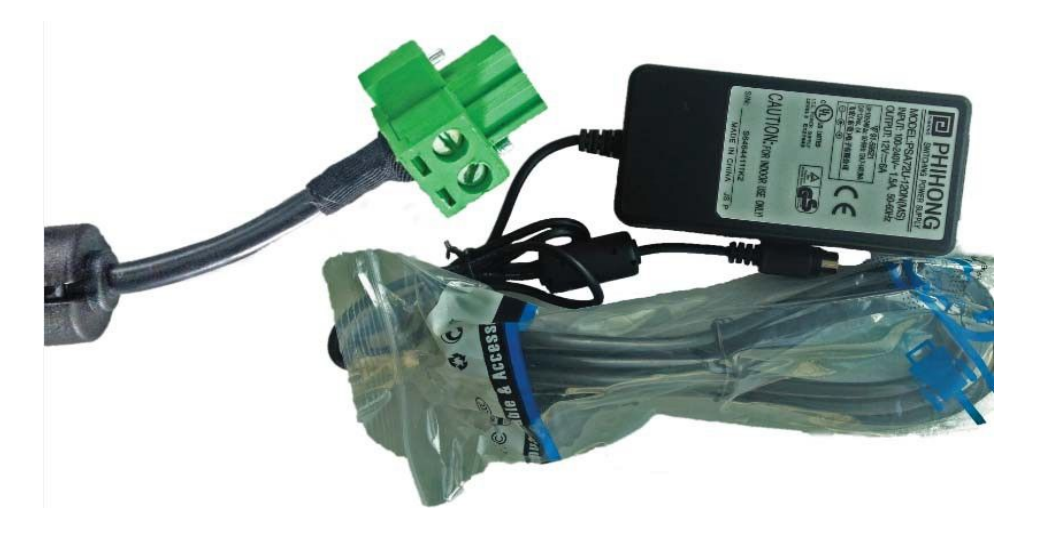

a.产品标配带有 1 个 12V5A 的电源适配器和 1 条 3 脚国标电源插头线.

b.用户使用前需检查配件是否齐全并查看电源外观及电线有无损坏.

c.电源接头出厂时会调接成 2 针的凤凰端子接头. d.电源接头与设备对接时请注意对接方 向,请勿用力插拔以免损坏接口. e. 接头左右两边各有一个金属镙丝,接好电源接头后, 要用镙丝刀将其拧紧为止以防掉落.

f.用户需使用其他供电方式时,可以将电源接头拆除然后接上软电线,请注意正负极. g.用外接电池或电频来直接供电时,请注意电压必须保持在安全电压 9V-25V 之间.

选配:有用户希望产品加内置电池来供电,但由于产品内部空间较小加电池容量有限供电时间 短.

### 2. 开关

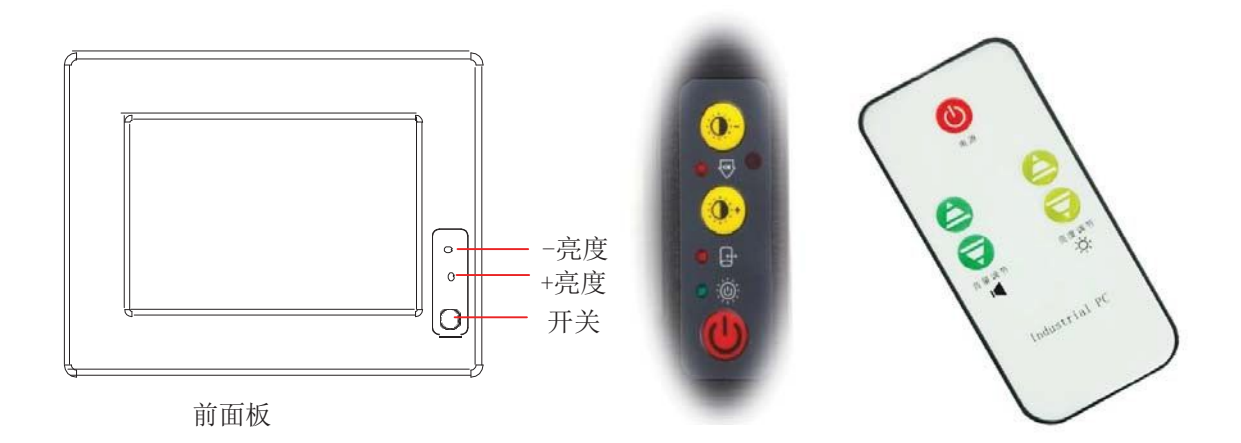

a.标配产品面板上均带有一个薄膜触摸开关,红色键用来开关机,黄色键用来调节屏幕亮度. b. 产品包装附件中带有一个红外线遥控器, 适用于远距离人体不易接触到的开关机及调节亮度. c.遥控器使用前请将尾部的塑料片抽掉,在不用时插上塑料片以防电池放电. d.用手轻触开关时力度要适中,过度用力按压长时间会使开关损坏. e.薄膜 开关与铝合金面板之间为强力胶粘合,防止水或带腐蚀性的液体流入.

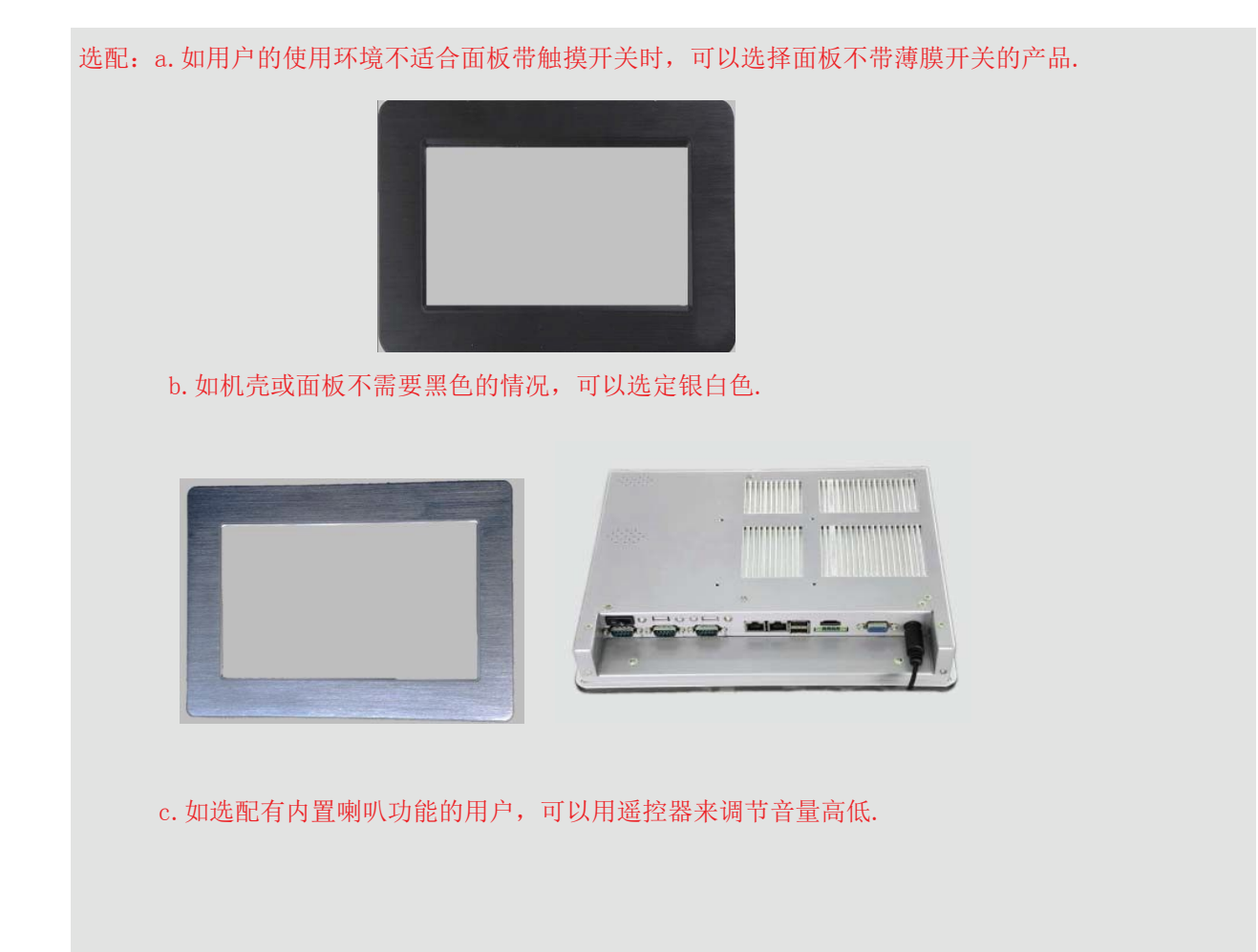

-10-

### 3. 网络

产品底部标配有二个千兆网口,可连接外部网路设备.2 个千兆网口 采用 RTL8111E 芯片.

RJ-45 网口两侧共有两盏状态指示灯:

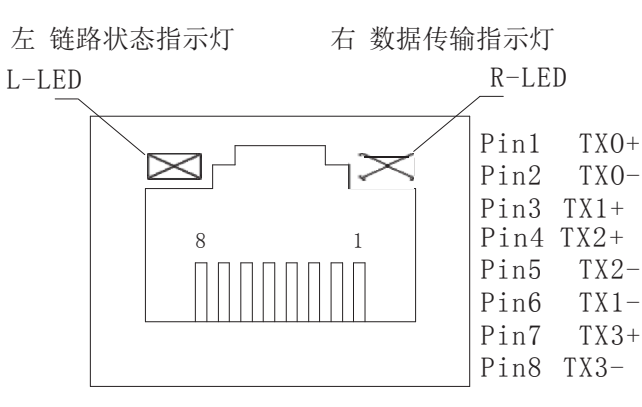

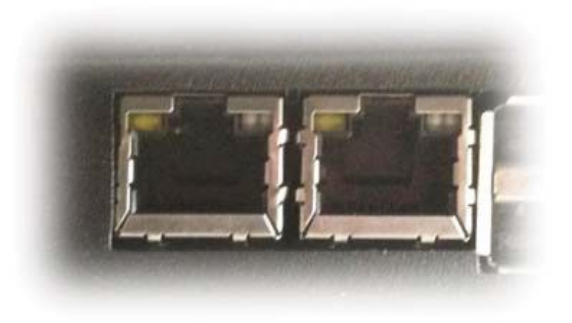

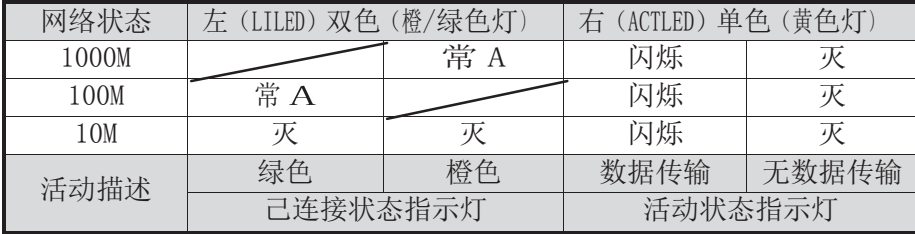

产品出厂不配相关网络接线,用户需自购网线.

### 4. USB 接口

15 寸工业平板电脑标配带有 4 个 4 针 USB2.0 接口,可连接外部 USB 设备。

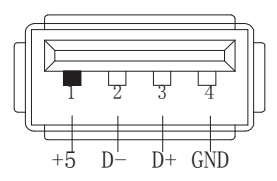

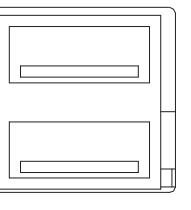

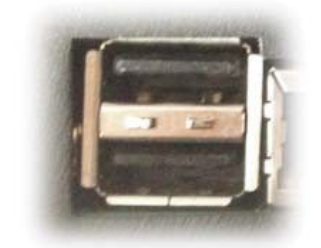

a.USB 接口支持热插拔,使用 USB 设备前请先安装设备驱动. b.产品出厂不 配 USB 转接线和 USB 接口的鼠标与键盘等,用户需要时需自购.

### 5. 显示接口

15 寸工业平板电脑标配有一个 HDMI 和一个 VGA 接口,可连接外部显示设 主板集成 Intel GMA3600 显示芯片 备.

1). HDMI 接口

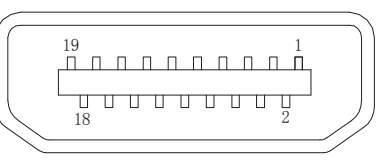

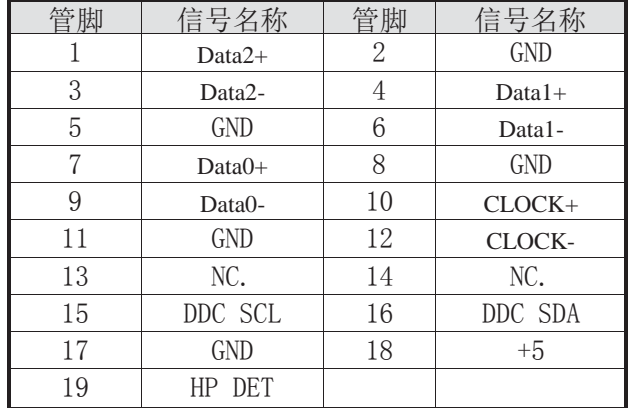

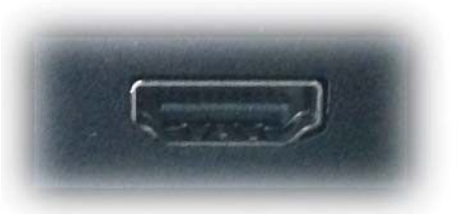

产品出厂不配 HDMI 转接线和 HDMI 接口的其他设备,用户需要时需自购.

### 2). VGA 接口

15 寸工业平板电脑标配有一个 15 针的 VGA 接口,可连接外部显示设备.

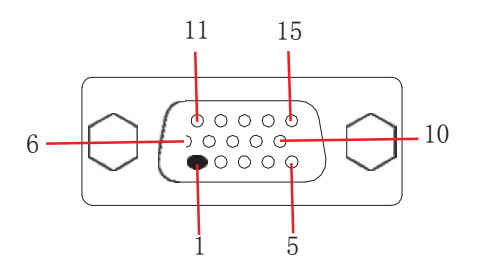

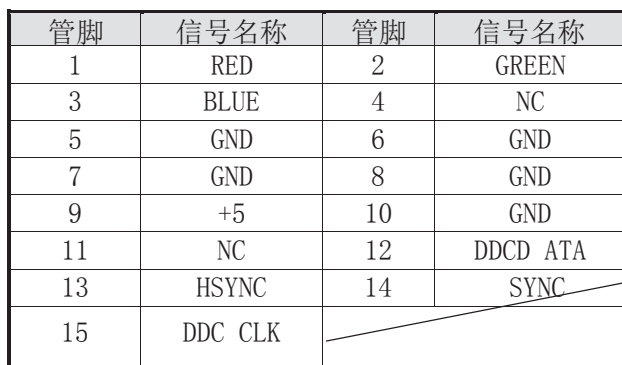

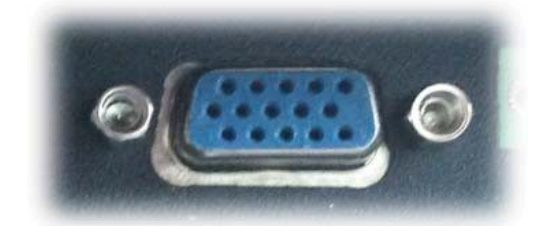

a. 产品出厂不配 VGA 转接线和 VGA 接口的其他设备,用户需要时需自购. b. 产品出厂默认 LVDS 单显, 如 用户需要用到 VGA 或 HDMI 双显、三显时,需安装相应驱动,并在 Bios 里面设置

好多显功能,如无法设置或者操作失误的请联系售后服务电话 0755-23448870-8016

c. 多显功能默认在 win7 系统下运行, 如在 XP 系统下使用多显功能, 需订购前说明出厂将修改好程序即 可.

15 寸工业平板电脑标配 1 个 RS485 串口和 3 个 RS232 串口。

1).COM1 RS485

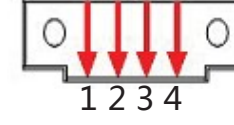

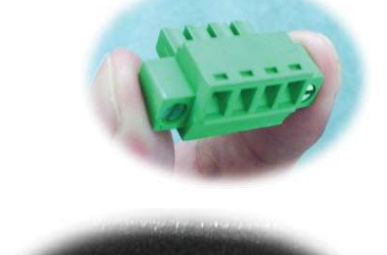

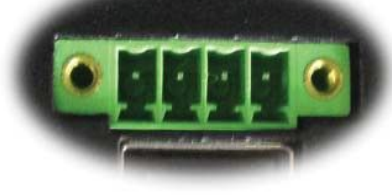

2).COM2-COM4 RS232

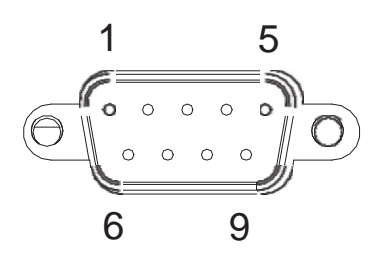

### **COM2/3/4RS232**

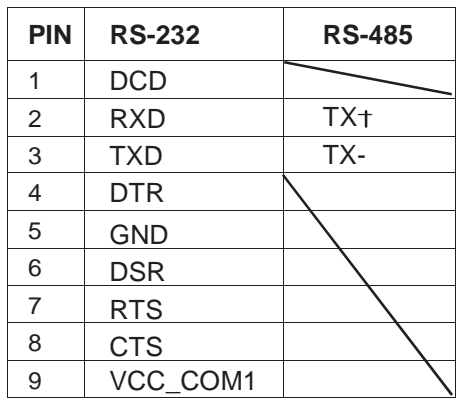

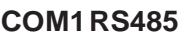

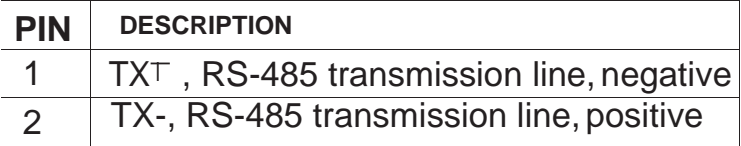

a.产品出厂包装附件里面配标有 1 个 RS485 接头,不配连接线 b.用户 接线时注意接口处的箭头方向准确选择 1 针 (+) 和 2 针 (-) c. 用户 使用 RS485 时需注意针脚定义不能接反

d.如使用 RS422 的情况请接 3 针和 4 针(需要跳线即可请订购前要说 明)

e.接好 RS485 接头后二边的镙丝锁要拧到底以防松动.

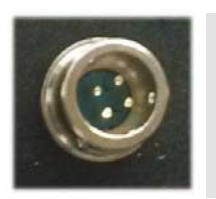

选配: 如用户的使用环境震动比较强烈的情况,可以选择 航空接头式的 RS485.用此接头需要订购时选定,产 品出厂前将在产品则面附加, 原 RS485 口将失去信

15 寸工业平板电脑出厂默认标配 3 个 DB9 针的 RS232 接口.

号

a.产品出厂不配串口连接线和其他串口设备,用户需要自购. b.连接串口时需断开平板电脑和其它周边设备的电源. c.将 串行设备的介面电线连接至平板电脑的串口上,

将介面电线的另一端连接至串行设备上, 然后拧紧镙丝. d. 连接好设备后接通平板电脑和其他周边设备的电源. e.请参考 串行设备附带的指导手册来配合操作以辩别串行设备.

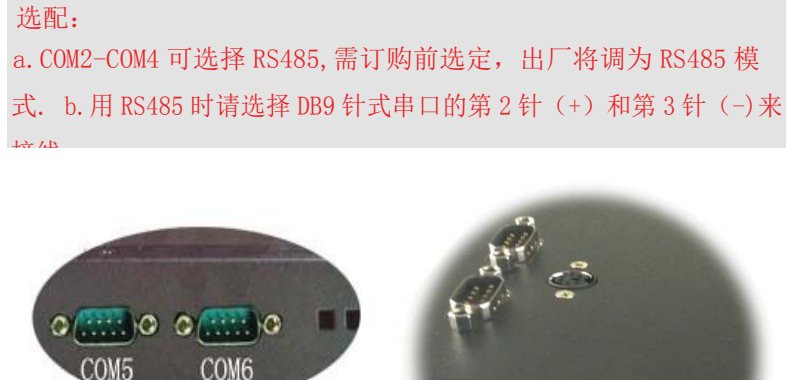

如需用到 6 个串口的用户在订购前选定,出厂前将在产品则面补加 2 个 DB9 针式串口,信号为 RS232 模式.

### 7. 音频

15 寸工业平板电脑主板标配 Realtek ALC662 声卡, 标配产品出厂不带音频接口和内置喇叭.

选配: a.补加 2 个 2W 功耗的内接喇叭.需在订购前选定,出厂机壳做喇 叭孔。 b.补加 2 个音频孔,一进一出,需要订购前选定,出厂在产品则 面开孔。 c.产品出厂不配耳机、麦克风和其他音频外接设备,需要自备.

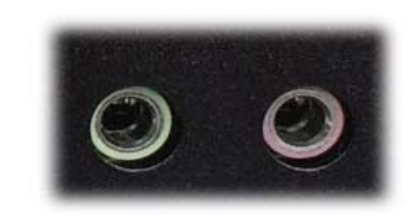

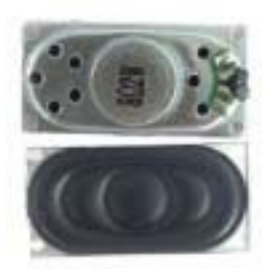

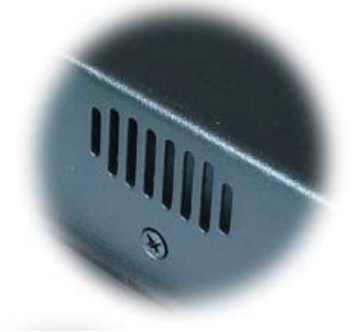

### 8.其他选配

#### 1). 加配 3G 模块/wifi 模块

产品主板提供 2 个标准的 MPCIE 接口,可用来安装符合标准的 MPCIE 设备.

如用户需要到 3G 上网功能、wifi 上网功能,可在订购前选定,产品出厂前将加配此功能,并配有信号天 线. 3G 功能可选用联通或者电信,出厂将配相应的模块和驱动(. 3G 模块的品牌型号可由用户自己指定) 如需要 GPS 功能时,可选定同时兼容 3G 与 GPS 的模块. 如需要蓝牙功能时,可选定同时兼容 wifi 与蓝牙 的模块.

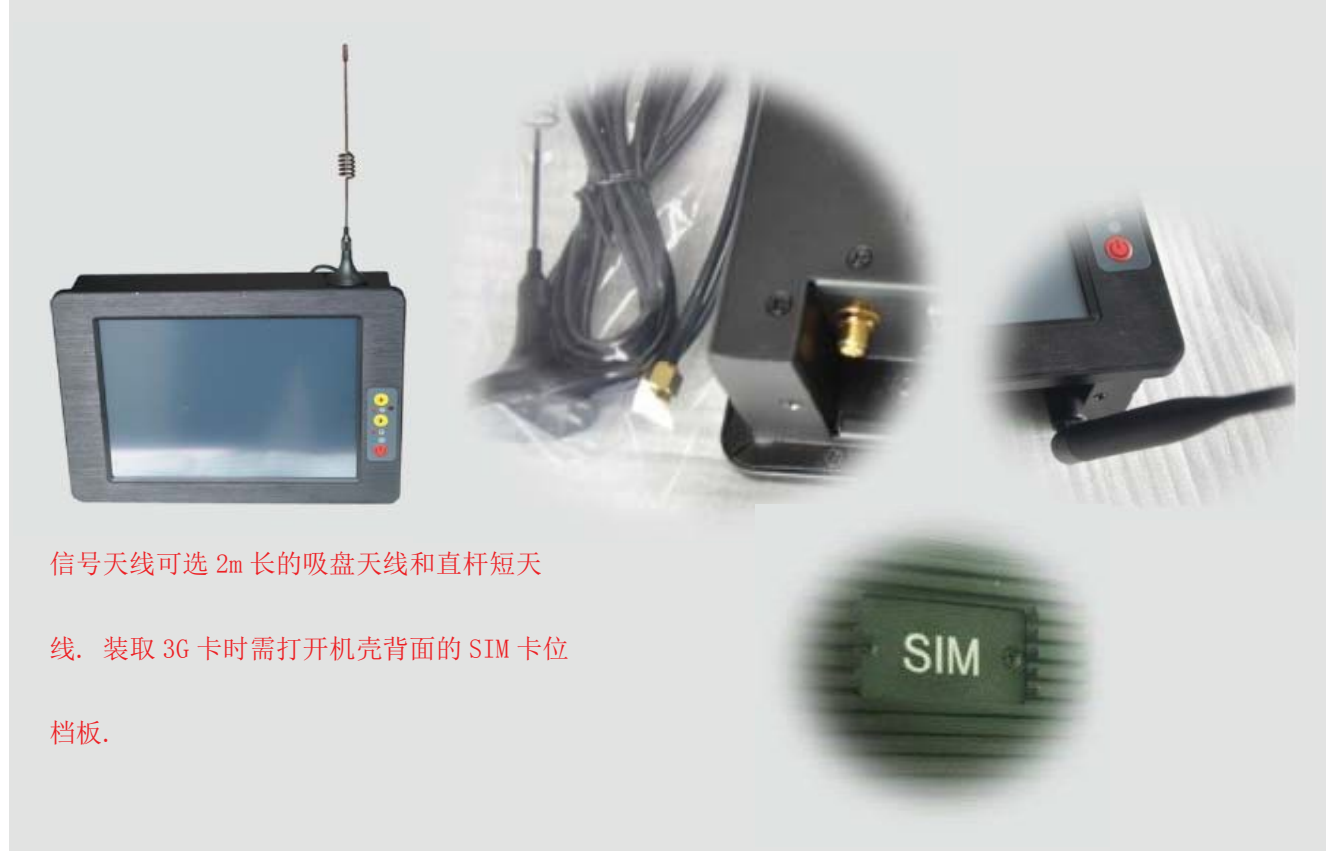

-14-

### 2). GPIO

产品主板提供 1 个 10 接针的 8 位 GPIO (4 进 4 出), 如用户需要 GPIO 功能时可以订购前选定, 产品出厂前将 从主板 上用连接线引出至机壳,外接口模式为 DB9 针模式.<br>
1 1 5

 $GP$ <sub>10</sub> 接口针脚定义如下: <sup>6</sup> <sup>9</sup>

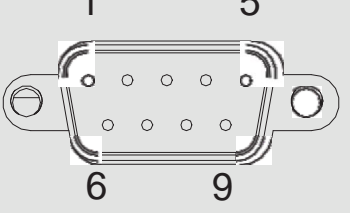

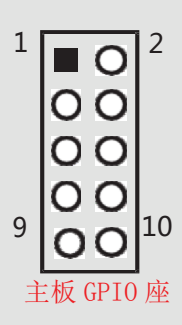

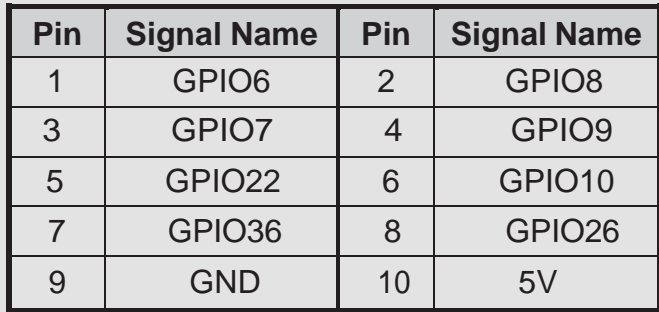

GPIO 程序代码见此手册页.

### 3). 内接 PS2

产品主板提供 1 个 6Pin 的内接 PS2 接口 (KB/MS2), 如用户需要此接口可在订购前选定, 产品出厂前用电缆线引

出. 接口模式为圆形 PS2 如右图: KB ASS ASS ASSESSMENT ASSESSMENT ASSESSMENT ASSESSMENT ASSESSMENT ASSESSMENT ASSESSMENT AS

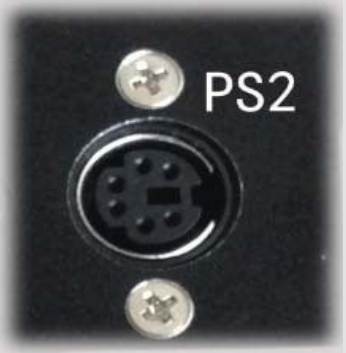

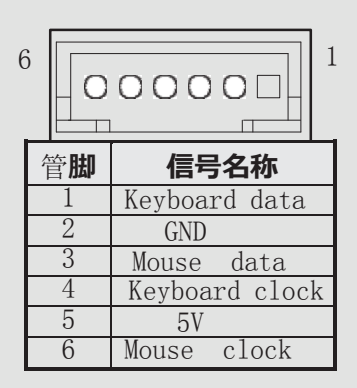

PS2 可用来外接键盘和鼠标.

### 4). LPT 打印口

产品主板提供 LPT 打印接口的内接排针,如用户需要到 LPT 打印接口时可在订购前选定,产品出厂将用线引 出. LPT 打印接口模式如右图,可接外接打印机设备:

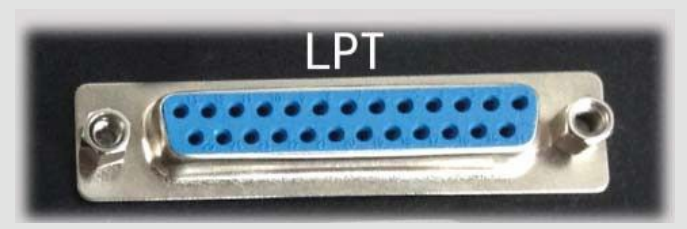

### 系统安装

产品支持多种操作系统,比如 windows,unix,linux 等,这里以 windows 操作系统为例做以简述。

操作系统安装方法分为:光盘安装、硬盘安装、优盘安装。 1). 光盘安装: 电脑自带的光盘都是原版系统, 市面 上买的光盘一般都是 ghost 系统。自己选择合适的进行安装。

2). 硬盘安装:把系统镜像放在非系统盘里, 原版系统点击 setup, ghost 版系统点击 AUTORUN. exe 根据提示即可安装。

只适合系统还可以使用但又想重装系统时使用!! 3).优盘安装:首先要把优盘做成启动盘,可以用 大白菜,老毛桃等软件进行制作,制作软件可在其官网上下载.优

盘安装系统相比之下是最灵活的了,可以安装原版系统,也可以安装 ghost 系统,可以把系统镜像放

在优盘里,也可以把系统镜像放在电脑硬盘的非系统盘里,很随意。具体不同情况下的安装步骤略有

不同,可到百度、大白菜、老毛桃寻 I 找。

一键备份还原:网上先下载这类软件,它可以把 C 盘完全复制,就是克隆,放在电脑上,当自己的电脑系统出现故障, C 盘垃圾太多,中病毒时就可以把计算机还原到上次备份时的状态,非常方便快捷。一键备份生成的 gho 文件隐藏在其他分区里, 设置显示隐藏的文件就可看到, 一般 3G 左右。

用优盘安装原版 windows 系统大概步骤: 1).

下载优盘启动盘制作软件,制作启动盘。

2).下载 windows 原版系统镜像文件,下载后解压备用。可以放在优盘里,也可以放在电脑非系统盘里。

3).开机进入 bios 设置,设置为优先从优盘启动。bios 的进入和设置方法见此手册《常见功能设置》。

4).插上优盘,启动电脑,进入启动盘操作界面,之后比较复杂,建议到大白菜等网站查看安装原版系统详细教程。

5). 系统安装完成之后需要安装驱动,最简单的方法是使用驱动精灵等软件自动安装驱动,可以先下载驱动精灵离线

版备用,以防系统重装后没有网卡驱动上不了网,而无法继续进行。 6).这时系统会有一些漏

洞(bug)要进行修补,驱动精灵,360 安全卫士等都能自动检测并修补。

7).安装完毕。再装一些自己常用的软件就可以了。

### 常用功能设置

通电开机后按住键盘 Dlelete 键进入 BIOS,用键盘上的"←↑↓→"四个光标选择到 Chipset 项目,

看到"Intel IGD Configuration"时进入此项中:

### • 双屏显示:

在"IGFX -BOOT TYPE 项里面可多显设置

- 1).VBIOS Defauit 自动识别输出
- 2).CRT 单显 VGA 显示器输出
- 3).LFP 单显 LVDS 显示输出
- 4).CRT+LFP 双显 VGA+LVDS 显示输出
- 5).CRT+EFP 双显 VGA+HDMI 显示输出
- 6). LFP+EFP 双显 LVDS+HDMI 显示输出 保存退出即可
- 分辩率设置:
	- 在"LCD Panel TYPE"项中可设置分辩率
	- 1). VBIOS Defauit 自动识别输出
	- 2). VBIOS Defauit(此项中可有多种分辨率可设置) 保存退出即可

• 硬盘优先启动: 通电开机后按住键盘 Dlelete 键 进入 BIOS, 用键上的"←↑↓→"四个光标选择到 BOOT 项目中, 找到"Boot Option #1"可以看到第一 启动驱动器, 设置第一启动在"Hard Drive BBS Priorities"项目中。

### • 来电开机功能:

通电开机后按住键盘 Dlelete 键进入 BIOS, 用键上的 "←↑↓→"四个光标选择到 Advanced 项目中,

进入 "Super IO configuration"项里, Restore AC Power Loas:

- 1).Power OFF 来电开机关闭
- 2).Power ON 来电开机启用
- 3). Last State 保持掉电前的状态 <>>>>>>>>>>>>>>>>> 保存退出即可

### ● Watchdog (看门狗编程地址)

#include <dos.h>

```
#include <br/>bios.h>
    #include <stdio.h>
    #include <conio.h>
    #include <stdlib.h>
    #include <string.h>
    #include <process.h>
    #include <direct.h> 
    void main( void )
    {
  char Value=0; 
  outp(0x2e,0x87);// 
  outp(0x2e, 0x01);//
  outp(0x2e, 0x55);// Entry SuperIO
  outp(0x2e,0x55);//
  outp(0x2e,0x07); 
  outp(0x2F,0x07);
  outp(0x2e,0x72); 
 Value=inp(0x2F);
 outp(0x2e,0x72);
 outp(0x2F, Value&0xbf); //Disable Watchdog
 outp(0x2e, 0x71);
 Value=inp(0x4F);
 outp(0x2e, 0x71):
 outp(0x2F,Value&0xFE); //Clear Status
 // outp(0x2e,0x73);
 // Value=inp(0x2F);
  Value=10;//Setting 10 秒后重启
  outp(0x2e,0x73); 
  outp(0x2F, Value); //reload timer
  outp(0x2e,0x72); 
  Value=inp(0x2F);
outp(0x2e,0x72);
outp(0x2F,Value|0xC0); //Enable Watchdog Bit7 Select Sec/Min, Bit 6 \frac{1}{2} Enable
outp(0x2e,0x02); 
outp(0x2e,0x02);// Exit SuperIO
}
```
-18-

### ●GPIO 程序代码

```
#include <stdio.h>
\#include \langleio.h>
#include <conio.h>
#include <dos.h> 
typedef signed char INT8;
typedef unsigned char UINT8; 
typedef short INT16;
typedef unsigned short UINT16; 
typedef int INT32;
typedef unsigned long UINT32; 
typedef unsigned char CHAR8; 
typedef unsigned short CHAR16;
#define GPI006 0x00 // 0x00== GPO Low, 0x01== GPO High, 0x02== GPI
#define GPIO07 0x00
#define GPIO08 0x00
#define GPIO09 0x00
//以上四个设为 GPO 输出 Low
#define GPIO10 0x02
#define GPIO22 0x02
#define GPIO26 0x02
#define GPIO36 0x02
//以上四个设为 GPI
#define GPIO BASE ADDRESS 0x500
main(){
UINT8 Value=0; 
 UINT8 IsGPIO=0;
 UINT8 Inp0utpValue=0;
UINT8 OutpValue=0;
 IsGPIO = 0;InpOutpValue =0;
 OutpValue =0; 
 switch(GPIO06)
 {
  case 0:
  IsGPIO = 0x40;
 break; 
  case 1:
  IsGPIO = 0x40;OutpValue = 0x40;
 break;
  case 2:
  IsGPIO = 0x40;
  Inp0utpValue \hat{ } = 0x40;
 }
```
-19-

```
switch(GPIO07)
{
case 0:
 IsGPIO |=0x80;
break; 
 case 1:
 IsGPIO =0x80;
OutpValue |= 0x80;break;
 case 2:
 IsGPIO |=0x80;
 Inp0utpValue \hat{ } = 0x80;
}
//below setting GPIO6,7
Value = inp(GPIO_BASE_ADDRESS); 
Value&=0x3F;
 Value|=IsGPIO; 
 outp(GPIO_BASE_ADDRESS, Value); 
 Value = inp(GPIO_BASE_ADDRESS+4);
 Value&=0x3F; 
 Value|=InpOutpValue;
 outp(GPIO_BASE_ADDRESS+4, Value); 
 Value = inp(GPIOBASEADDRESS+0x0C);
 Value&=0x3F;
 Value|=OutpValue; 
 outp(GPIO_BASE_ADDRESS+0x0C, Value);
 IsGPIO = 0;InpOutpValue =0;
 0utpValue =0;
 switch(GPIO08)
 {
  case 0:
  IsGPIO =0x01;
 break; 
  case 1:
  IsGPIO |=0x01;
  OutpValue = 0x01;
 break;
  case 2:
  IsGPIO = 0x01;InpOutpValue \hat{ } = 0x01;
 }
 switch(GPIO09)
 {
  case 0:
  IsGPIO =0x02;
 break;
```
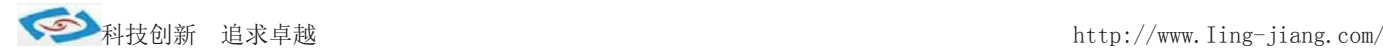

```
case 1:
 IsGPIO |=0x02;
 OutpValue |= 0x02;
break;
 case 2:
 IsGPIO = 0x02;InpOutpValue \hat{ } = 0x02;
}
switch(GPIO10)
{
 case 0:
 IsGPIO = 0x04:
break; 
 case 1:
 IsGPIO |=0x04;
 OutpValue |= 0x04;break;
 case 2:
 IsGPIO |=0x04:
 InpOutpValue \hat{ } = 0x04;
}
//below setting GPIO08,09,10
 Value = inp(GPIOBASEADDRESS+1);Value&=0xF8;
 Value|=IsGPIO; 
  outp(GPIO_BASE_ADDRESS+1, Value); 
  Value = inp(GPIO_BASE_ADDRESS+5);
  Value&=0xF8; 
  Value|=InpOutpValue;
  outp(GPIO_BASE_ADDRESS+5, Value); 
  Value = inp(GPIOBASEADDRESS+0x0D);
  Value&=0xF8; 
  Value|=OutpValue;
  outp(GPIO_BASE_ADDRESS+0x0D, Value);
 IsGPIO = 0;InpOutpValue =0;
 OutpValue =0;
 switch(GPIO22)
  {
  case 0:
  IsGPIO |=0x40;
 break; 
  case 1:
  IsGPIO = 0x40;OutpValue |= 0x40;
 break;
  case 2:
  IsGPIO = 0x40;
   Inp0utpValue \hat{ } = 0x40;
```
}

 $\left\{ \right.$ 

```
//below setting GPIO22
 Value = inp(GPIOBASEADDRESS+2);
 Value&=0xBF;
 Value|=IsGPIO; 
 outp(GPIO_BASE_ADDRESS+2, Value); 
 Value = inp(GPIOBASEADDRESS+6);
 Value&=0xBF; 
 Value|=InpOutpValue;
 outp(GPIO_BASE_ADDRESS+6, Value); 
 Value = inp(GPIO_BASE_ADDRESS+0x0E);Value&=0xBF; 
 Value|=OutpValue;
 outp(GPIO_BASE_ADDRESS+0x0E,_Value);
IsGPIO = 0;InpOutpValue =0;
OutpValue =0; 
switch(GPIO26)
 case 0:
 IsGPIO = 0x04;break; 
 case 1:
 IsGPIO = 0x04;
 OutpValue |= 0x04;
  break; 
   case 2:
   IsGPIO = 0x04;Inp0utpValue \hat{ } = 0x04;
  }
  //below setting GPIO26
   Value = inp(GPIO_BASE_ADDRESS+3);
   Value&=0xFB;
   Value|=IsGPIO; 
   outp(GPIO_BASE_ADDRESS+3, Value); 
   Value = inp(GPIO BASE ADDRESS+7);Value&=0xFB; 
   Value|=InpOutpValue;
   outp(GPIO_BASE_ADDRESS+7, Value); 
   Value = inp(GPIO_BASE_ADDRESS+0x0F);Value&=0xFB;
   Value|=OutpValue;
   outp(GPIO_BASE_ADDRESS+0x0F,_Value);
  IsGPIO = 0;InpOutpValue =0;
  OutpValue =0; 
  switch(GPIO36)
  {
   case 0:
   IsGPIO =0x10;
```
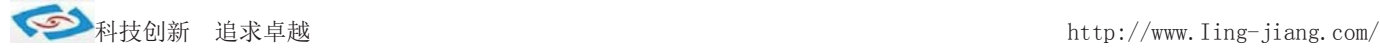

```
break; 
 case 1:
 IsGPIO |=0x10;
OutpValue |= 0x10;break;
 case 2:
 IsGPIO |=0x10:
 Inp0utpValue \hat{ } = 0x10;
}
//below setting GPIO36
Value = inp(GPIO_BASE_ADDRESS+0x30);Value&=0xEF; 
Value|=IsGPIO;
 outp(GPIO_BASE_ADDRESS+0x30, Value); 
 Value = inp(GPIO_BASE_ADDRESS+0x34);Value&=0xEF; 
 Value|=InpOutpValue;
 outp(GPIO_BASE_ADDRESS+0x34, Value);
```

```
Value = inp(GPIO BASE ADDRESS+0x38);
Value&=0xEF; 
Value|=OutpValue;
```

```
outp(GPIO_BASE_ADDRESS+0x38, Value);
```

```
return(0);
```
}

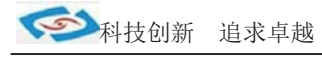

### **BIOS** 设**置**

本部分描述 BIOS 设置,正确的 BIOS 各项参数可使系统稳定可靠的工作 各项参数可使系统稳定可靠的工作,同时也能提升系统的整体性能 也能提升系统的整体性能, 不恰当的甚至错误的 BIOS 参数设置则会使系统工作 参数设置则会使系统工作性能降低,使系统工作不稳定甚至无法正常工作 使系统工作不稳定甚至无法正常工作。 当主板接通电源,正常开机后可看见进入 正常开机后可看见进入 BIOS设置程序提示的信息,此时按下提示信息所指定的按键 (此主板默认为<Delete>键) 即可进入 BIOS 设置界面。CMOS 中 BIOS 设置参数被破坏时系统也会要求进入 当主板接通电源,正常开机后可看见进入 BIOS 设置程序提示的信息,此时按下提示信息所指定的按键<br>(此主板默认为<Delete>键)即可进入 BIOS 设置界面。CMOS 中 BIOS 设置参数被破坏时系统也会要求进入<br>BIOS 设置程序,通过 BIOS 修改的所有设置的值也都保存在系统的 CMOS 存储器中,该 CMOS 存储器由 电 池供电,即使切断外部电源参数也不会丢失 即使切断外部电源参数也不会丢失,除非执行清除CMOS 参数的操作。 您进入了 AMI BIOS 设定程序,屏幕上会显示出主菜单 屏幕上会显示出主菜单,主菜单共提供了 6 项设 定功能选项 定功能选项。用户通 过方向键选择功能选项,按<Enter>键进入子菜单 键进入子菜单。 《↑》向前移一项;《↓》>向下移一项;《 ←》向左移一项; 《 → 》向右移一项; 《 Entel 》确定选择此选项; 《 Esc 》跳到退出菜单或者从子菜单回到主菜单; 《F1》帮助,仅在状态显示菜单和选择设定菜单有效 仅在状态显示菜单和选择设定菜单有效;

- 《F2》放弃设置但是不退出 BIOS;
- 《F3》载入故障安全缺省值;
- 《F4》保存并退出;

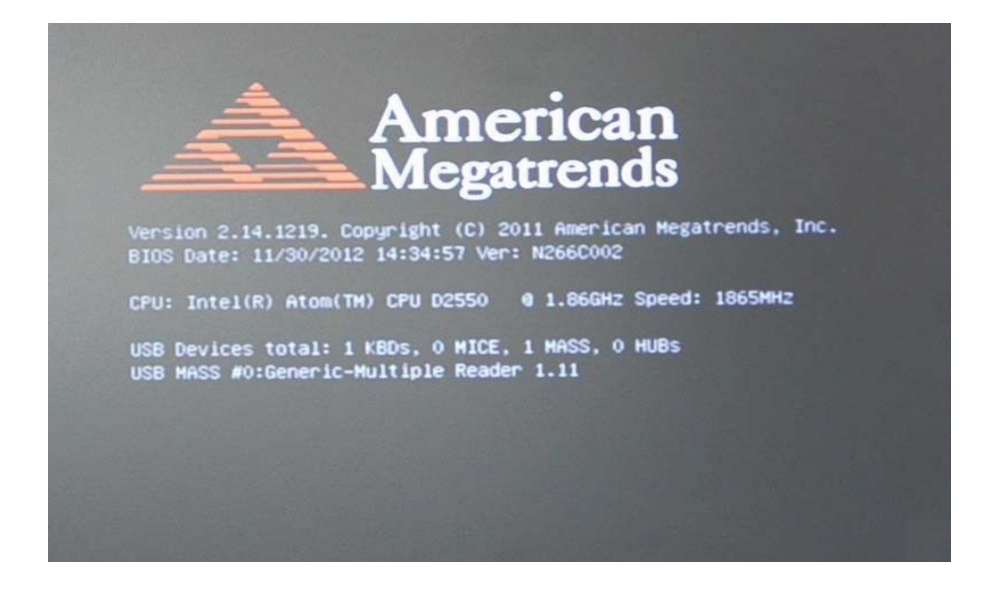

设置方法: 使用方向键移动白色高亮光标至设定处,按《Enter》进入设定菜单。

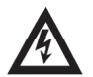

注意:因 BIOS 程序会不时地更新,以下 BIOS 设置界面和描述仅供参考。

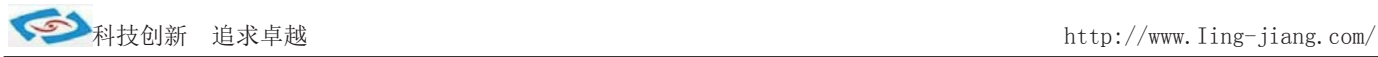

### Main(BIOS 主界面)

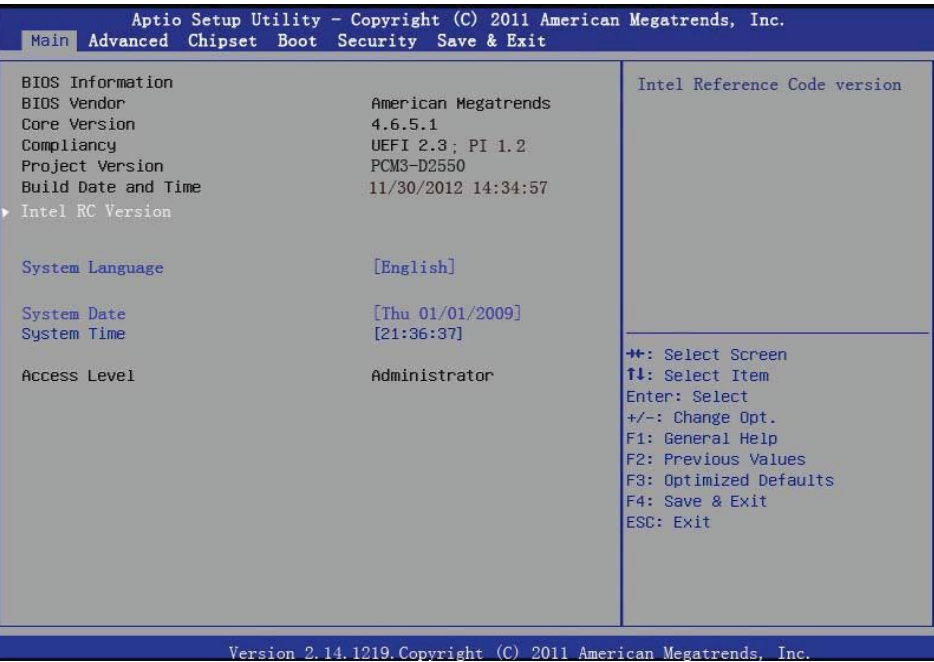

- **sy stem language** 系统语言
- system Date/Time 设置系统日期/时间
- **Access Level** 系统管理员权限

### Advanced(高级 BIOS 设置选项) 此选项设置系统的基本硬件配置

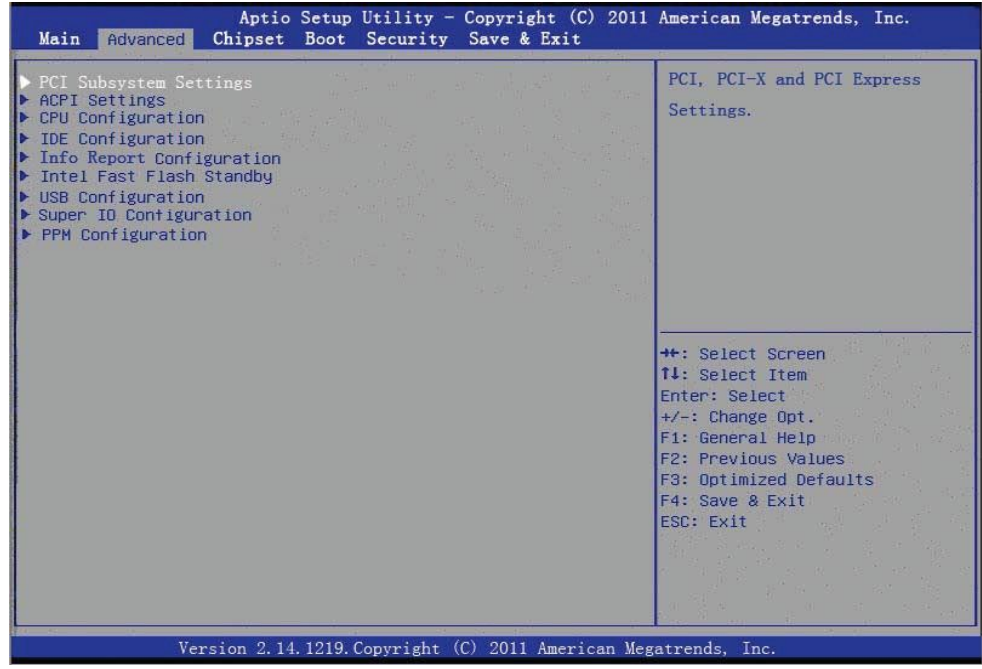

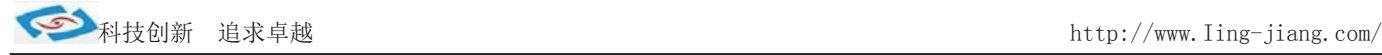

### PCI subsystem settings(PCI 选项设置)

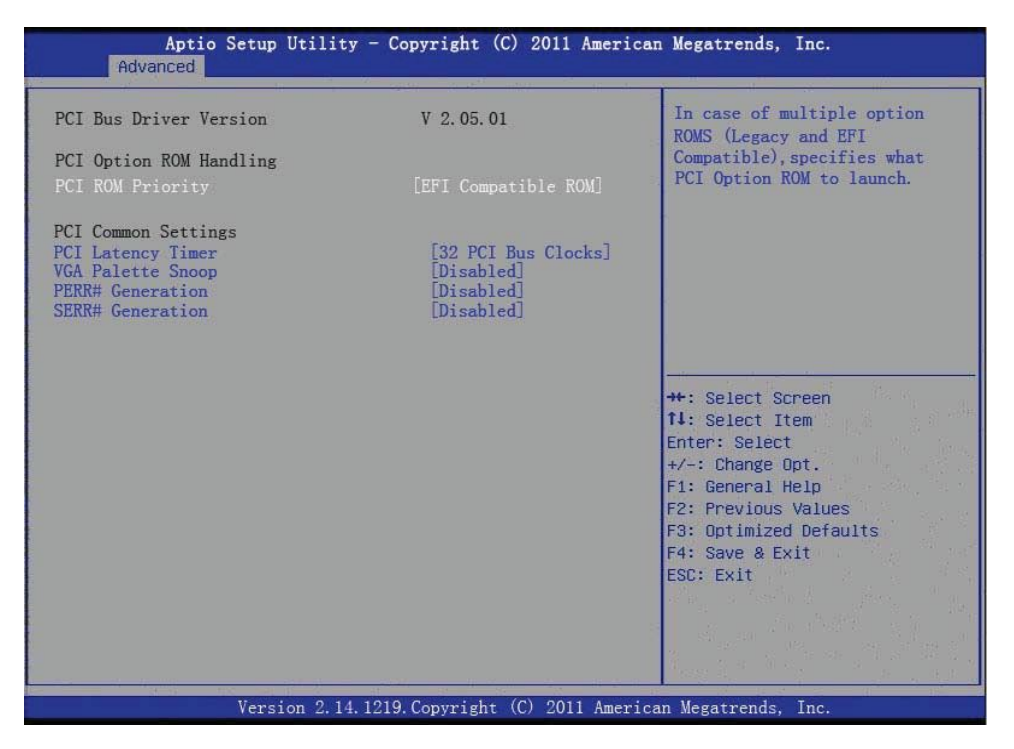

### ACPI Settings(电源管理)

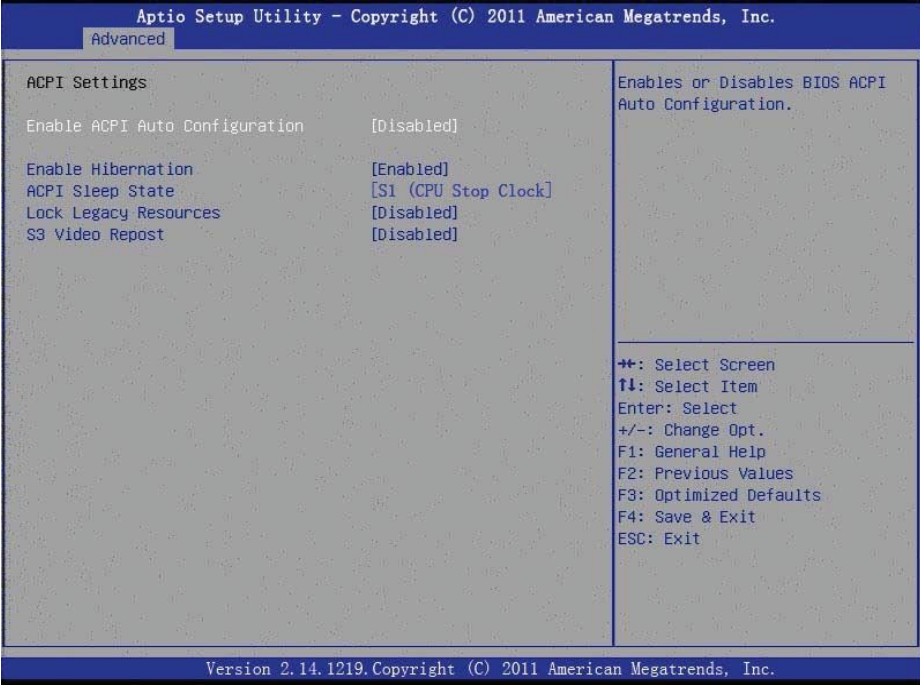

- **Enable ACPI Auto Configuration** 这个选项允许用户启用或禁用电源管理
- **Enable Hibernation** 这个选项允许用户启用或禁用休眠。
- **ACPI Sleep State** 这个选项允许用户设置 ACPI 睡眠状态。
- **Lock Legacy Resources** 这个选项允许用户锁定设备资源遗产。
- **S1 Video Report** 这个选项允许用户启用或禁用 S3 VBIOS。

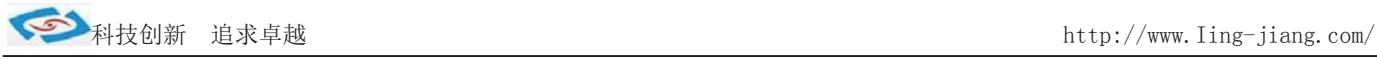

### CPU Settings(CPU 配置)

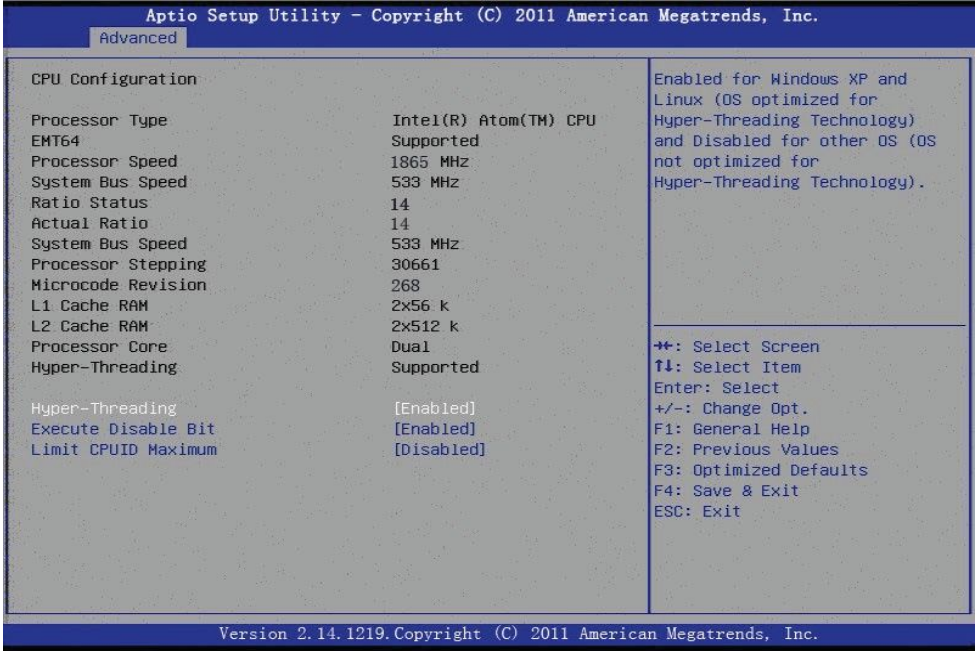

- **Hyper Threading Technology** 这个选项允许用户启用或禁用英特尔超线程技术。
- **Execute Disable Bit** 这个选项允许用户启用或禁用保护。

### $\bullet$  Limit CPUID Maximum

这个选项允许用户限制 CPUID 最大值。

### IDE Configuration (SATA 配置)

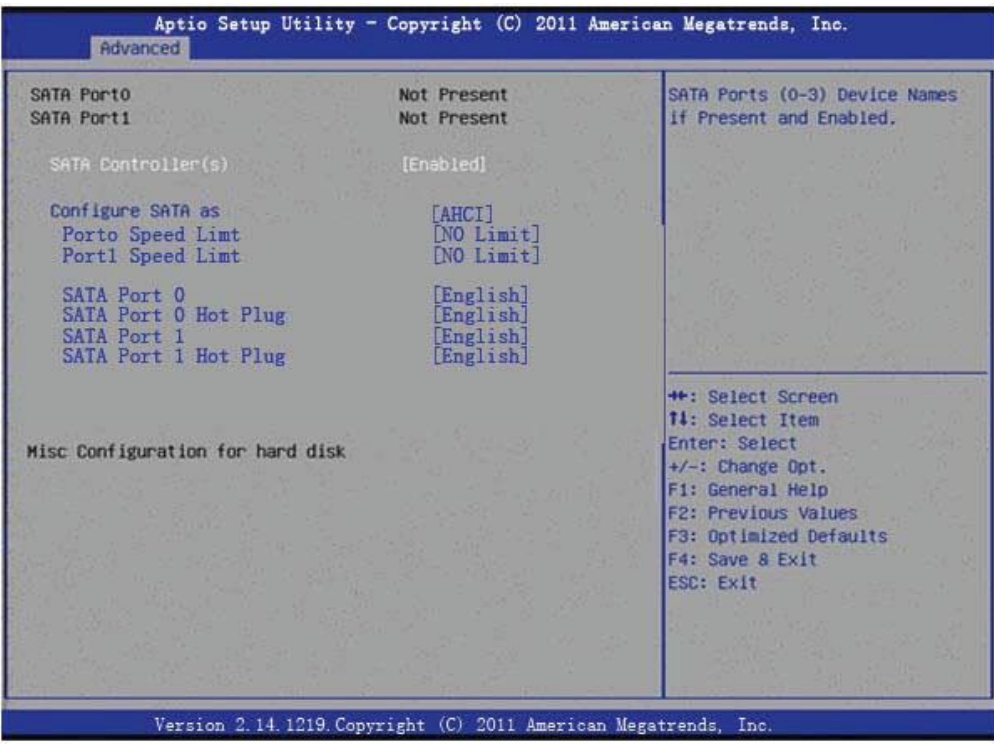

### Ÿ **SATA Controller(s)**

这个选项允许用户启用或禁用 SATA 控制器。

Ÿ **Configure SATA as**

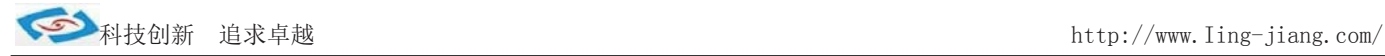

### Info Report Configuration

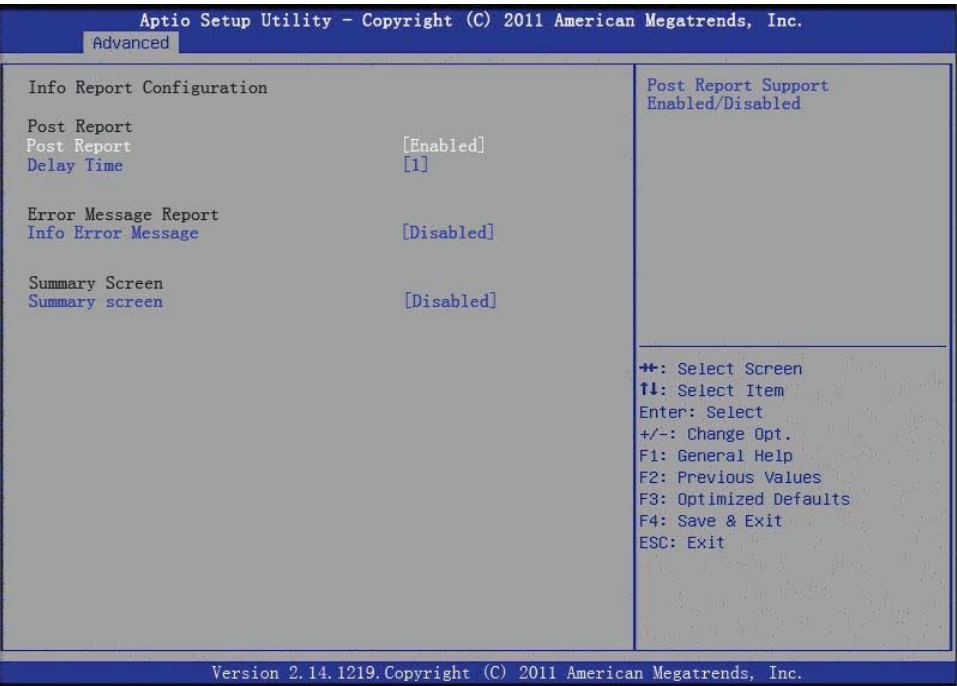

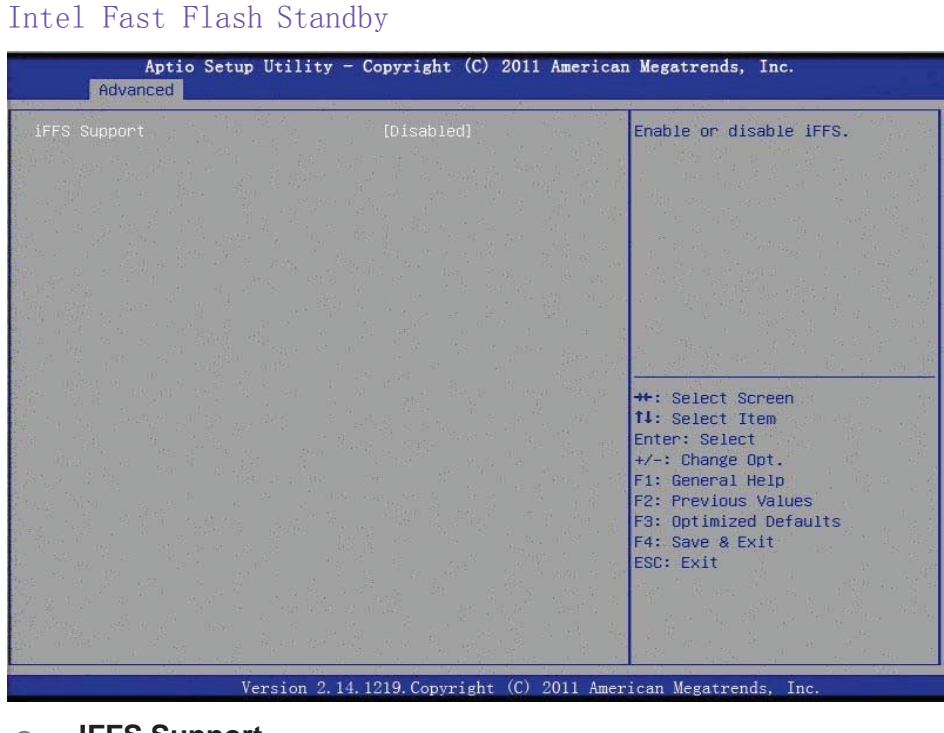

### **IFFS** Support 这个选项允许用户启用或禁用 iFFS。

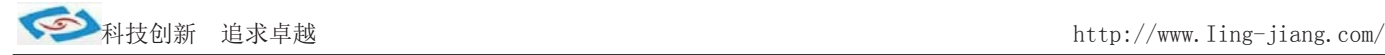

### USB Configuration (USB 配置)

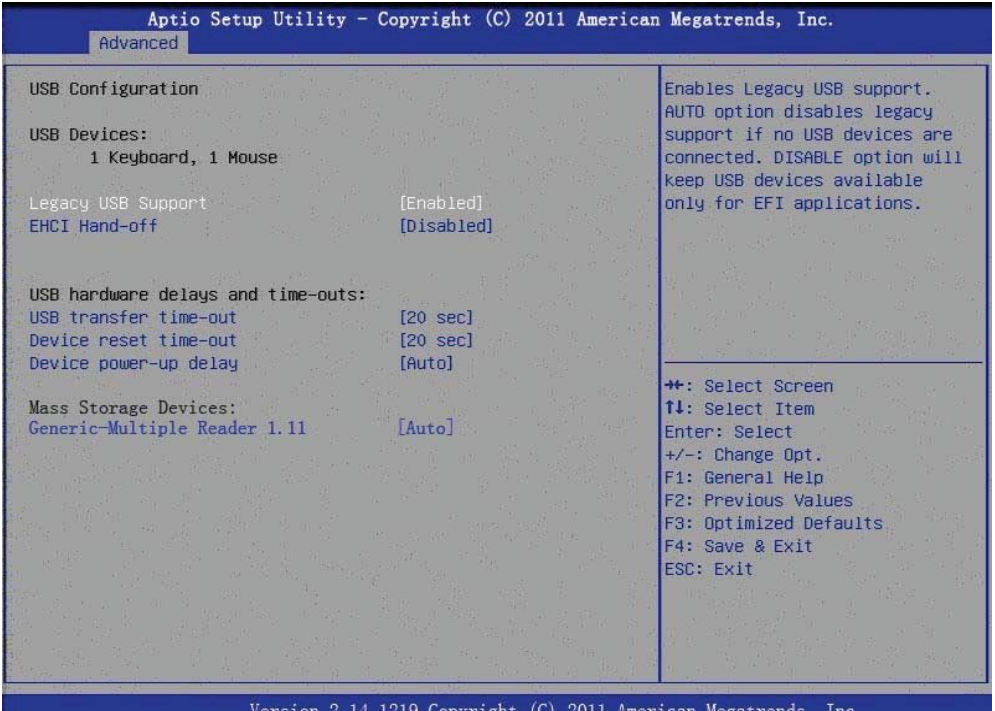

- **Legacy USB Support** 这个选项允许用户启用或禁用开机 USB 启动。
- **EHCI Hand-Off** 这个选项允许用户启用或禁用 ehci hand-off 功能的操作系统。
- **USB transfer time-out** Set the time-out value for Control, Bulk, and Interrupt transfers.
- **Device reset time-out** Set USB mass storage device Start Unit command time-out value.
- **Device power-up delay** 这个选项允许用户设置 USB 设备加电延迟。 Super IO Configuration (I/0 配置)

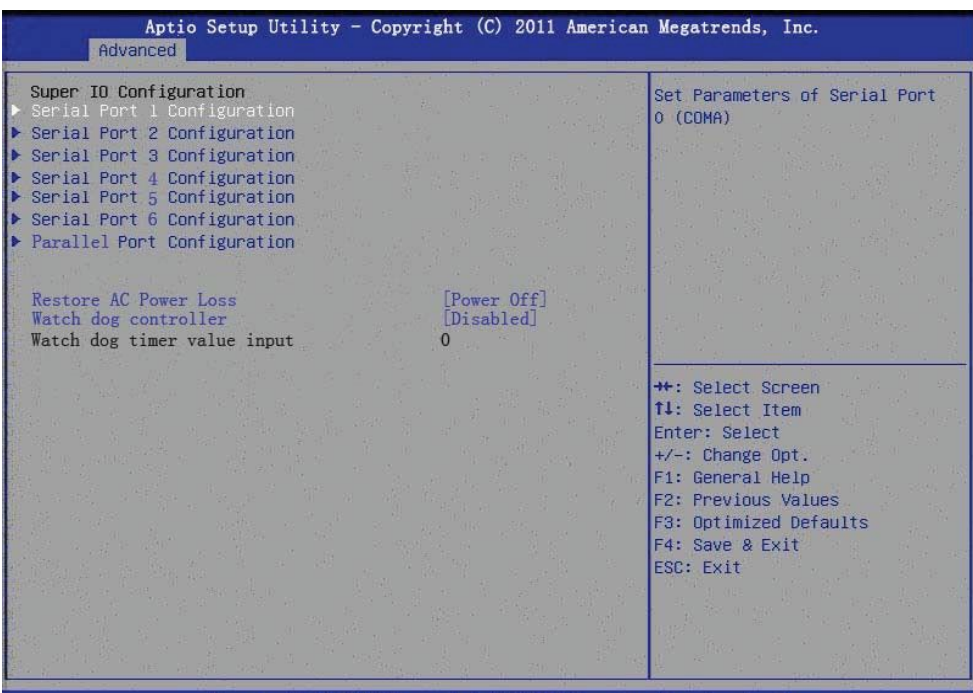

Version 2.14.1219. Copyright (C) 2011 American Megatrends, Inc

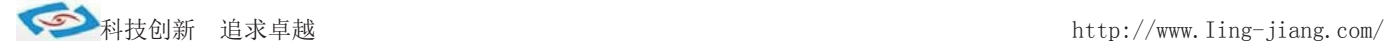

- Serial Port 1 Configuration 这个选项允许用户配置串口 1。
- Serial Port 2 Configuration 这个选项允许用户配置串口 2。
- Serial Port 3 Configuration 这个选项允许用户配置串口 3。
- Serial Port 4 Configuration 这个选项允许用户配置串口 4。
- Serial Port 5 Configuration 这个选项允许用户配置串口 5。
- Serial Port 6 Configuration 这个选项允许用户配置串口 6。
- Parallel Port Configuration 这个选项允许用户配置并口。

### PPM Configuration (PPM 配置)

- Restore AC Power Loss 这个 选项允许用户配置开机模式。 Power on:开电开机模式 Power off:触发开机模式
- Watch dog controller 这个选项允许用户设置看门狗配置

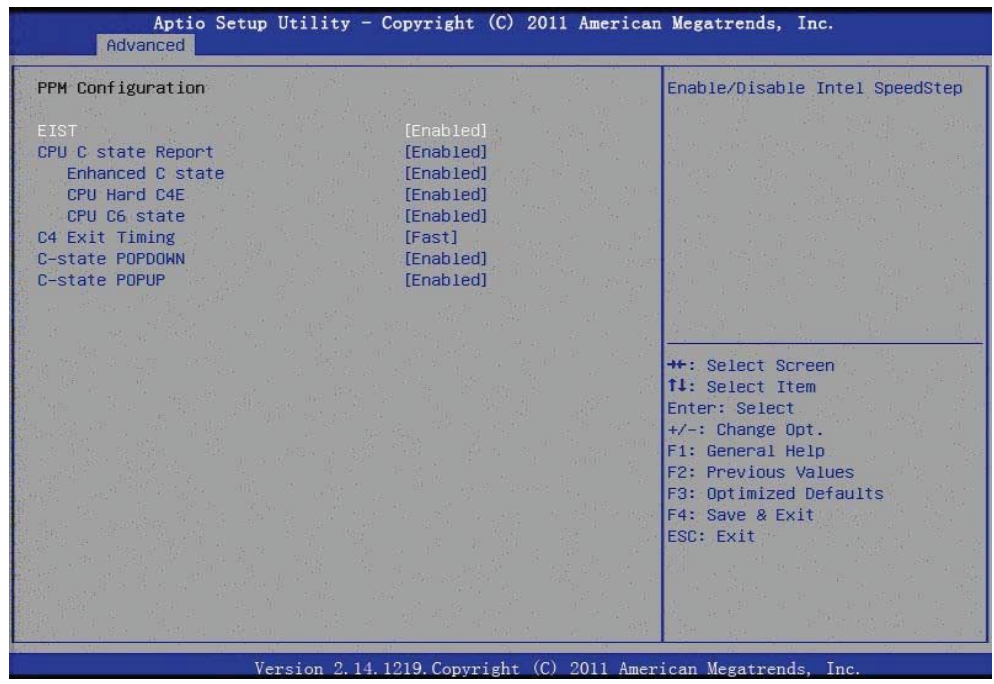

### **•** EIST

This item allows users to enable or disable Intel SpeedStepfunction.

- **CPU C state Report** This item allows users to enable or disable CPU C state report to OS.
- **Enhanced C state** This item allows users to enable or disable Enhanced CPU C state.
- **CPU Hard C4E** This item allows users to enable or disable CPU Hard C4E function.

### **CPU C6** state

This item allows users to enable or disable CPU C6 state.

### **C4 Exit Timing**

This item allows users to control a programmable time for the CPU voltage to stabilize when exiting from a C4state.

#### Ÿ **C-state POPDOWN** This item allows users to enable or disable Intel C-state POPDOWNfunction.

**C-state POPUP** 

This item allows users to enable or disable Intel C-state POPUP function.

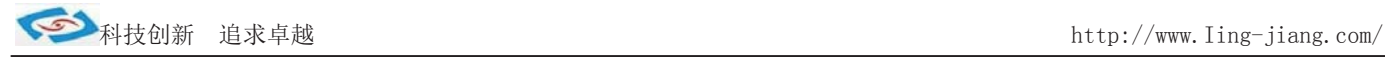

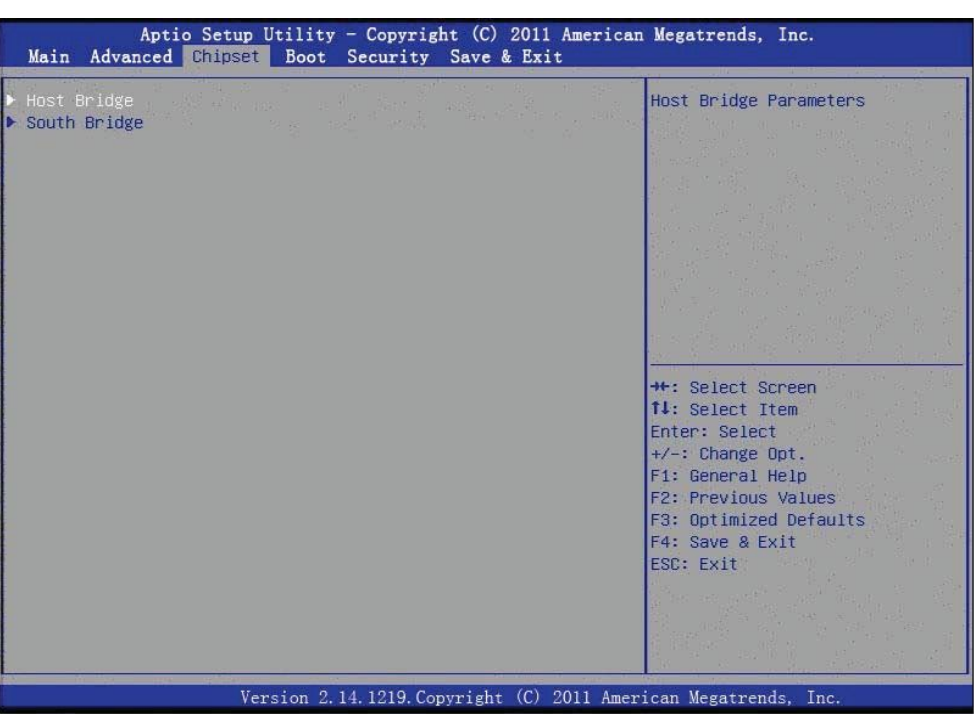

### Chipset (芯片组配置)

### Host Bridge (北桥配置)

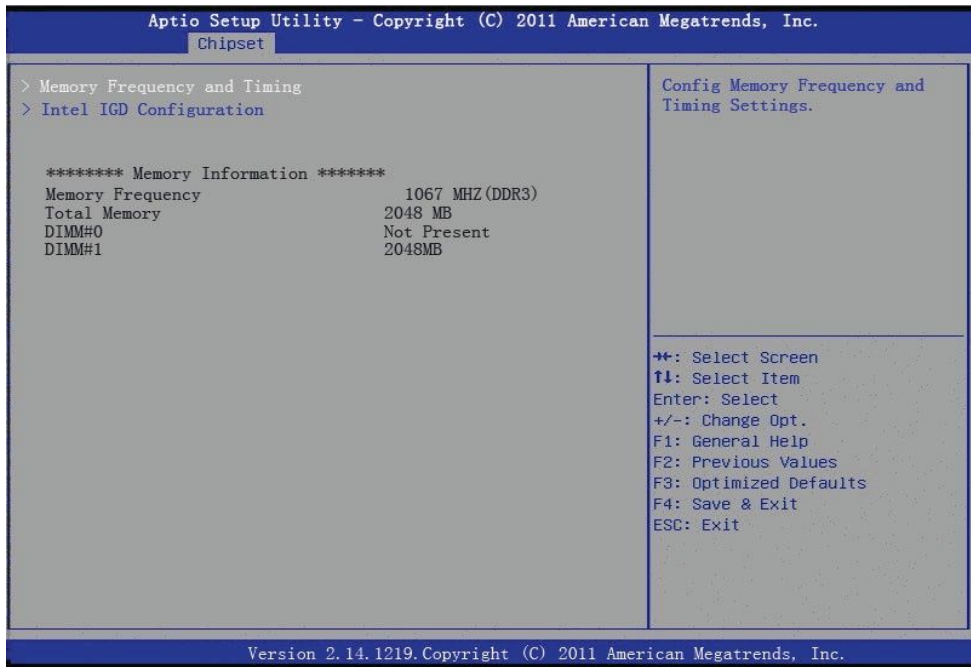

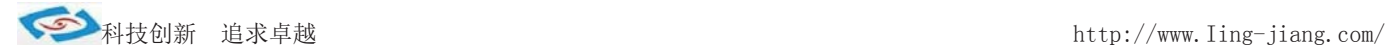

### Memory Frequency and Timing

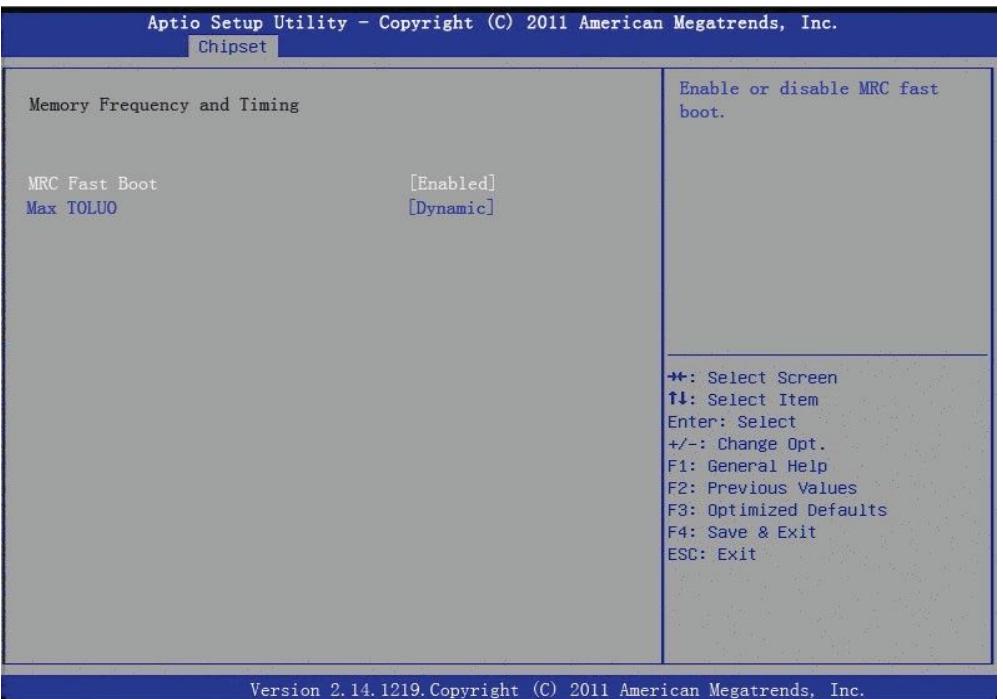

### Intel IGD Configuration (显示输出配置)

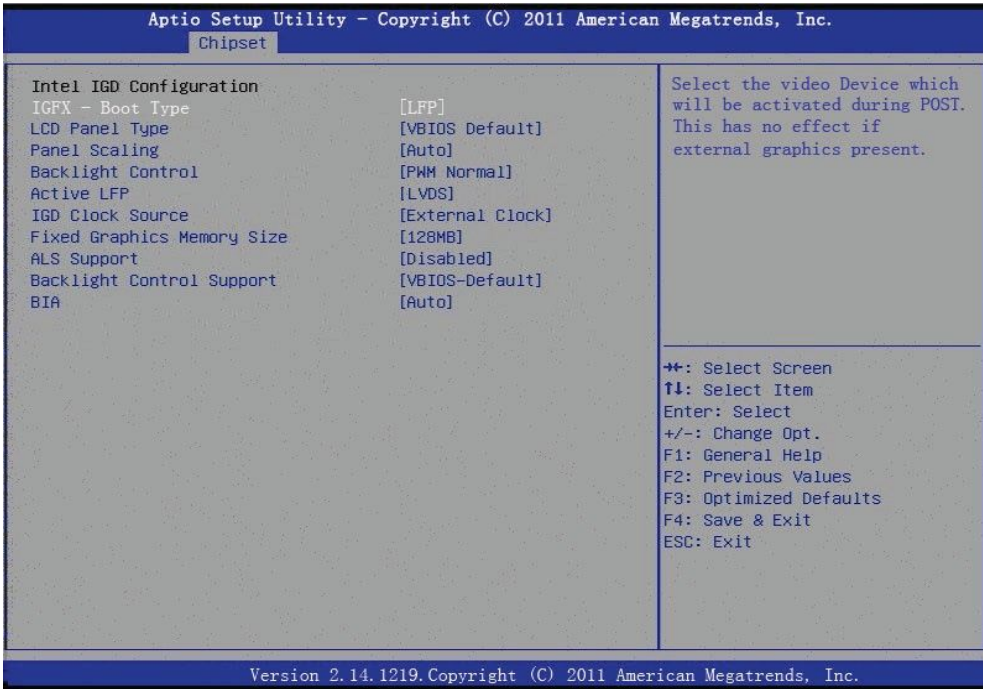

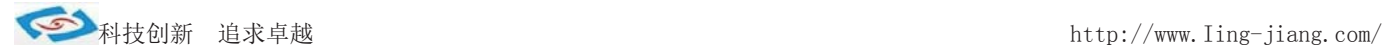

### TPT Devices

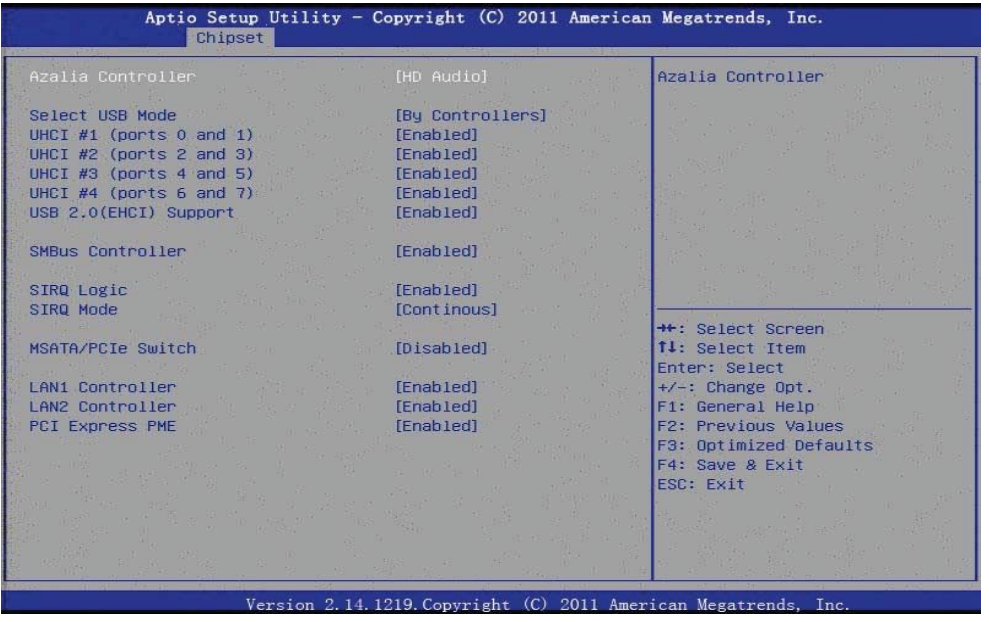

- $\bullet$  **Azalia Controller** Enables or disables the azalia controller.
- **Select USB Mode** Select USB mode by controllers or ports.
- **SMBus Controller** Enables or disables the onchip SMBuscontroller.
- **SIRQ** Logic Enables or disables the SIRQ logic.
- **SIRQ Mode** Set SIRQ mode.
- **MSATA/PCIe Switch** Enables for MSATA disables for PCIe.
- **LAN1/LAN2 Controller** This item allows users to enables or disables LAN device.
- **PCI Express PME** This item allows users to enables or disables PCIe PME function.
- **PCI Express Root Port 0/1** This item allows users to config PCIe port 0/1 settings.
- **DMI Link ASPM Control** This item Enables or disables control of active state power management on both NB and SB side of DMI link.
- $\bullet$  **High Precision Timer** Enables or disables the high precision timer.
- **SLP** S4 Assertion Width This item allows users to set a delay of sorts.
- **Restore AC Power Loss**

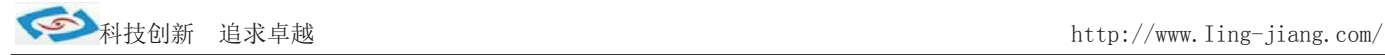

### TPT Devices

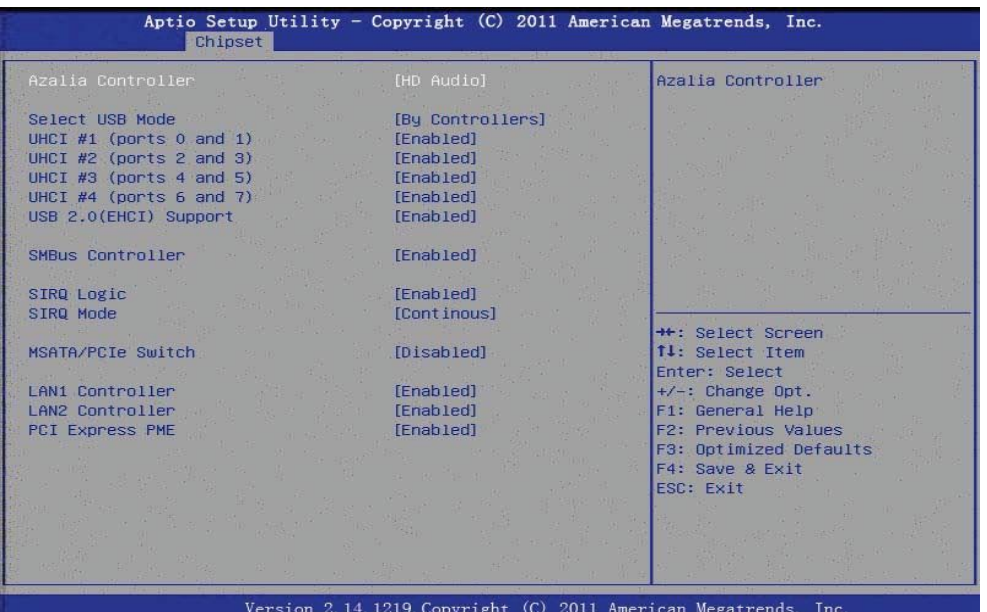

 $\bullet$  **Azalia Controller** 

Enables or disables the azalia controller.

- **Select USB Mode** Select USB mode by controllers or ports.
- **SMBus Controller** Enables or disables the onchip SMBuscontroller.
- **SIRQ** Logic Enables or disables the SIRQ logic.
- **SIRQ** Mode Set SIRQ mode.
- **MSATA/PCIe Switch** Enables for MSATA disables for PCIe.
- **LAN1/LAN2 Controller** This item allows users to enables or disables LAN device.
- **PCI Express PME** This item allows users to enables or disables PCIe PME function.
- **PCI Express Root Port 0/1** This item allows users to config PCIe port 0/1 settings.

### **DMI Link ASPM Control** This item Enables or disables control of active state power management on both NB and SB side of DMI link.

- $\bullet$  **High Precision Timer** Enables or disables the high precision timer.
- **SLP** S4 Assertion Width This item allows users to set a delay of sorts.
- **Restore AC Power Loss**

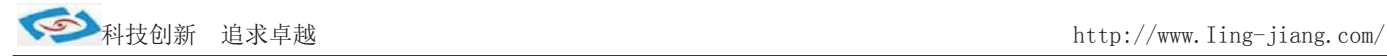

#### Boot

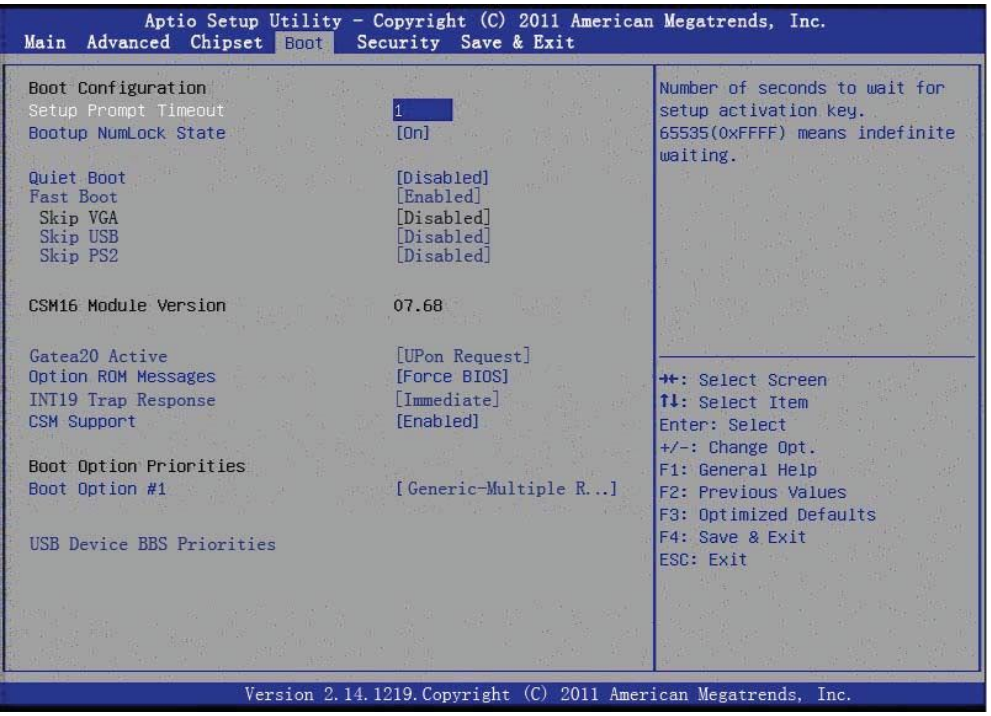

- **Setup Prompt Timeout** 这个选项允许用户配置提示时间。
- $\bullet$  **Bootup NumLock State** 这个选项允许用户设置小键盘的缺省状态。
- **•** Quiet Boot 这个选项允许用户设置 BIOS 显示模式。

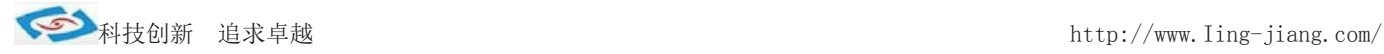

### Security

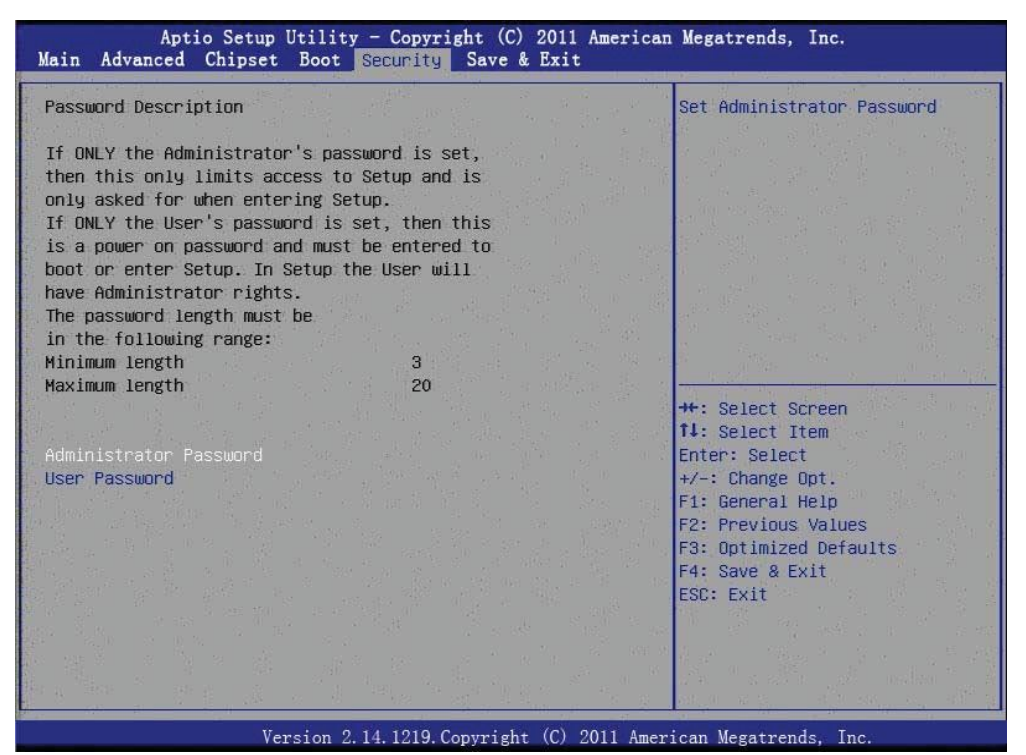

### Save & Exit

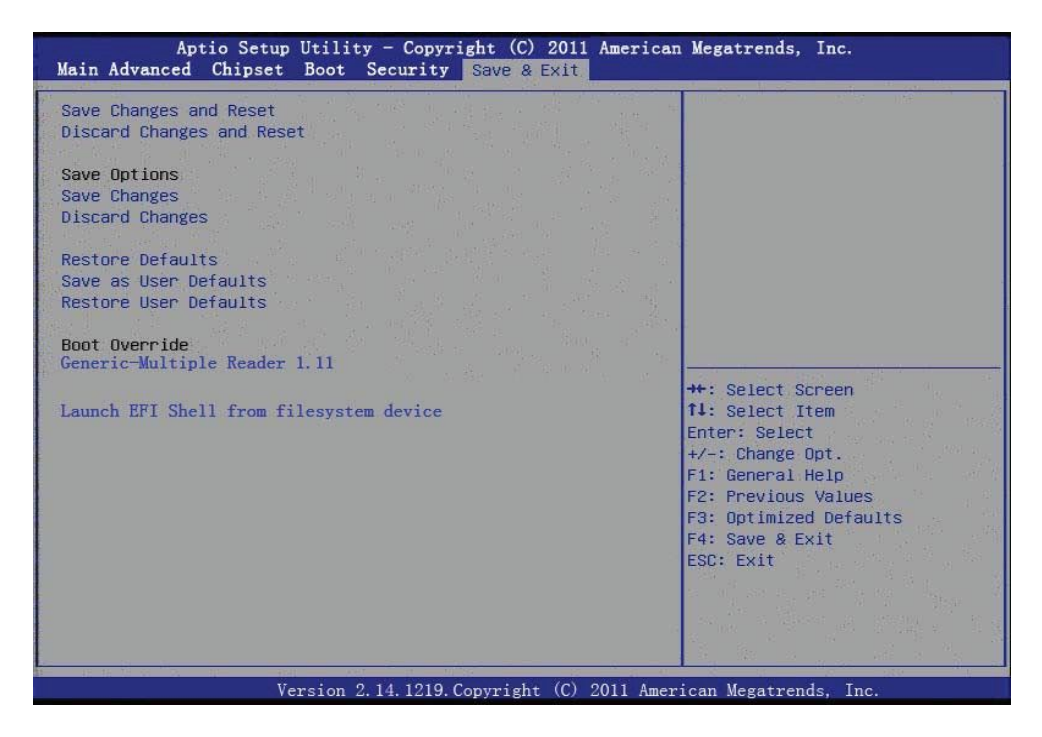